# **МИНИСТЕРСТВО ОБРАЗОВАНИЯ РЕСПУБЛИКИ БЕЛАРУСЬ Белорусский национальный технический университет**

**О.** Ф. Опейко

# **Лабораторные работы по курсу «Основы математического моделирования»**

Учебно-методическое пособие для студентов специальности 1-53 01 05 «Автоматизированные электроприводы»

*Учебное электронное издание*

**Минск ◊ БНТУ ◊ 2008** 

УДК-51.001.57:621(075.8)

#### *Автор:*

*О. Ф. Опейко* 

#### *Рецензенты:*

*В.П. Беляев,* доцент кафедры «Полиграфическое оборудование и системы обработки информации» БГТУ, кандидат технических наук *Ю.Е. Лившиц,* доцент кафедры «Робототехнические системы» БНТУ, кандидат технических наук

Учебно-методическое пособие содержит инструкции по выполнению семи лабораторных работ, в которых рассматриваются основы математического моделирования электрических цепей, электроприводов и электромеханических систем. В каждой инструкции приведены теоретические сведения, исходные данные, порядок выполнения работы.

Белорусский национальный технический университет пр-т Независимости, 65, г. Минск, Республика Беларусь Тел.(017) 232-77-52 факс (017) 232-91-37 Регистрационный № \_\_\_\_\_\_\_

> **©** БНТУ, 2008 **©** Опейко О. Ф., 2008

## **ОГЛАВЛЕНИЕ**

# **ЛАБОРАТОРНАЯ РАБОТА № 1 МАТЕМАТИЧЕСКОЕ МОДЕЛИРОВАНИЕ ЭЛЕКТРИЧЕСКОЙ ЦЕПИ** .. 5 1.1. Цель работы....................................................................................................... 5 1.2. Метод Эйлера численного интегрирования дифференциальных уравнений.................................................................................................................. 5 1.3. Выбор шага и интервала интегрирования...................................................... 5 1.4. Порядок выполнения работы........................................................................... 7 1.5. Содержание отчета ........................................................................................... 7 1.6. Контрольные вопросы.................................................................................... 10 **ЛАБОРАТОРНАЯ РАБОТА № 2 МОДЕЛИРОВАНИЕ ЭЛЕКТРОПРИВОДА ПОСТОЯННОГО ТОКА НЕЗАВИСИМОГО ВОЗБУЖДЕНИЯ**................................................................ 11 2.1. Цель работы..................................................................................................... 11 2.2. Составление дифференциальных уравнений электропривода постоянного тока независимого возбуждения .......................................................................... 11 2. 3. Определение характеристического полинома и его корней ..................... 13 2.4. Решение дифференциальных уравнений методом Эйлера ........................ 14 2.5. Порядок выполнения работы......................................................................... 16 2.6. Содержание отчета ......................................................................................... 17 2.7. Контрольные вопросы.................................................................................... 17 **ЛАБОРАТОРНАЯ РАБОТА № 3 МОДЕЛИРОВАНИЕ ЭЛЕКТРОПРИВОДА С ШИРОТНО-ИМПУЛЬСНЫМ ПРЕОБРАЗОВАТЕЛЕМ**...................................................... 18 3.1 Цель работы...................................................................................................... 18 3.2. Основные расчетные соотношения............................................................... 18 3.3. Алгоритм расчета напряжения на двигателе ............................................... 19 3.4. Порядок выполнения работы......................................................................... 20 3.5. Содержание отчета ......................................................................................... 21 3.6. Контрольные вопросы.................................................................................... 21 **ЛАБОРАТОРНАЯ РАБОТА № 4 МОДЕЛИРОВАНИЕ ЭЛЕКТРОПРИВОДА С ОДНОФАЗНЫМ ПОЛУУПРАВЛЯЕМЫМ ВЫПРЯМИТЕЛЕМ**................................................ 22 4.1. Цель работы..................................................................................................... 22 4.2. Принцип действия системы и основные расчетные соотношения............ 22

4.3. Алгоритм моделирования преобразователя................................................. 24

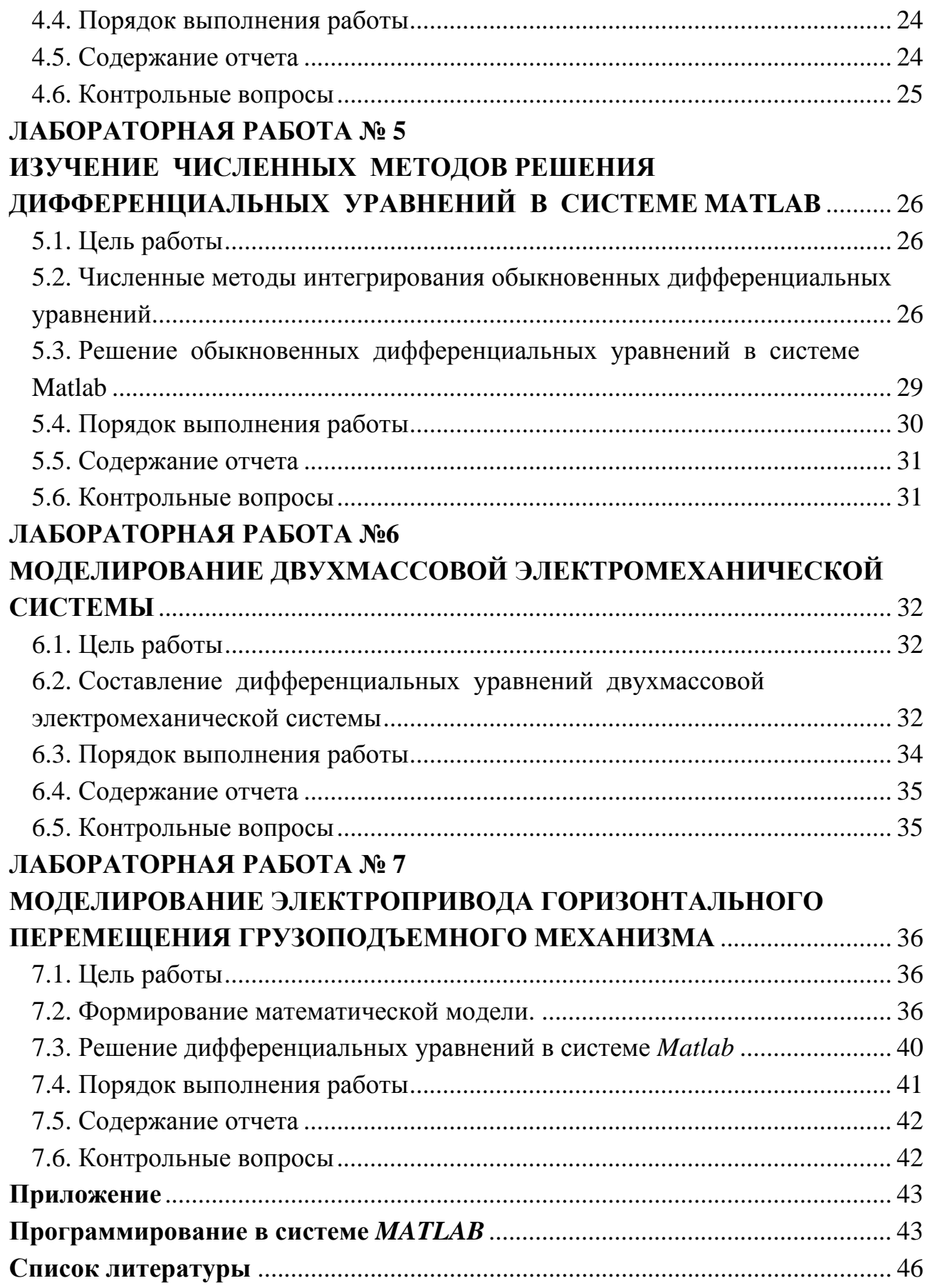

#### ЛАБОРАТОРНАЯ РАБОТА №1

# МАТЕМАТИЧЕСКОЕ МОДЕЛИРОВАНИЕ ЭЛЕКТРИЧЕСКОЙ ЦЕПИ

#### 1.1. Цель работы

Цель работы состоит в составлении дифференциальных уравнений электрической цепи, применении метода Эйлера, составлении алгоритма и программы, моделировании переходных процессов в электрической цепи.

### 1.2. Метод Эйлера численного интегрирования дифференциальных уравнений

Пусть дано дифференциальное уравнение  $\dot{x} = f(x, u(t))$  с начальным условием  $x(t_0) = x_0$ . Необходимо определить  $x(t)$  на отрезке  $t \left[t_0, t_f\right]$ .

Для малого интервала времени  $h = t_{k+1} - t_k$ 

$$
x_{k+1} = x(t_{k+1}) = x_k + \int_{t_k}^{t_{k+1}} f(x, u(t))dt \approx x_k + h \cdot f(x_k, u_k).
$$
 (1.1)

Таким образом, получается разностное уравнение в рекуррентной форме для численного интегрирования дифференциального уравнения методом Эйлера

$$
x_{k+1} = x_k + h \cdot f(x_k, u_k)
$$

#### 1.3. Выбор шага и интервала интегрирования

Для R-C-цепи постоянная времени равна  $T_1 = R \cdot C$ . Для L-R-цепи постоянная времени равна  $T_2 = L/R$ .

Постоянная времени численно равна интервалу времени, за который переходная экспоненциальная составляющая решения изменяется на 0,63 от своего начального значения:

$$
\exp(-t/T) = \exp(-1) \approx 0.63
$$

при  $t = T$ .

Если допустимая точность решения составляет 0,05 (5%), то переходный процесс R-C- или L-R-цепи завершается за время, равное трем постоянным времени  $(t = 3T)$ .

$$
\exp(-3T/T) = \exp(-3) \approx 0.05.
$$

Если допустимая точность решения составляет 0,02, то переходный процесс R-C- или L-R-цепи завершается за время, равное четырем постоянным времени  $(t = 4T)$ .

$$
\exp(-4T/T) = \exp(-4) \approx 0.02
$$
.

Таким образом, для четырехполюсников, содержащих R-C- или R-L-цепи интервал интегрирования

$$
t_f \ge 4T. \tag{1.2}
$$

Шаг расчета должен быть на порядок меньше постоянной времени,

$$
h \le 0.1T \tag{1.3}
$$

Для R-C-цепей шаг и интервал интегрирования выбираются на основании анализа характеристического полинома.

Если корни характеристического полинома вещественные  $p_1 = -\alpha_1, p_2 = -\alpha_2$ , то обратные корням величины можно рассматривать как постоянные времени, тогда

$$
t_f \ge 4 \max\left(\frac{1}{\alpha_1}, \frac{1}{\alpha_2}\right),\tag{1.4}
$$

$$
h \le 0,1 \min\left(\frac{1}{\alpha_1}, \frac{1}{\alpha_2}\right). \tag{1.5}
$$

Если корни характеристического полинома комплексные сопряженные,  $p_{1,2}$  = −α ± *jω*, то следует рассчитать частоту резонанса

$$
\omega_0 = 1/\sqrt{LC} \ . \tag{1.6}
$$

Тогда

$$
t_f \ge 4/\alpha, \tag{1.7}
$$

$$
h \le 0, 1 \cdot 2\pi / \omega_0, \tag{1.8}
$$

где  $2\pi/\omega_0$  - период колебаний.

#### 1.4. Порядок выполнения работы

- 1. Ознакомиться с инструкцией.
- 2. Составить основании законов Кирхгофа дифференциальные на уравнения электрической цепи, заданной преподавателем (таблица 1.1).
- 3. Составить алгоритм численного интегрирования уравнений методом Эйлера.
- 4. Составить программу и записать ее в память ЭВМ.
- 5. Выбрать шаг интегрирования, принять  $t_0 = 0$ , а  $t_f$  и h определить по выражениям  $(1.2) - (1.8)$ .
- 6. Выполнить моделирование электрической цепи при нулевых начальных условиях слева от нуля и ступенчатом входном сигнале для 3-4 значений сопротивления электрической цепи.
- 7. Выполнить моделирование электрической цепи при синусоидальном входном сигнале частоты  $\omega = 314 c^{-1}$ , с амплитудой  $Um = 10 B$ .

#### 1.5. Содержание отчета

- 1. Цель работы.
- 2. Схема электрической цепи. Вывод уравнений.
- 3. Алгоритм и программа.
- 4. Графики результатов расчета по п. 6, 7.
- 5. Выводы.

### Таблина 1.1

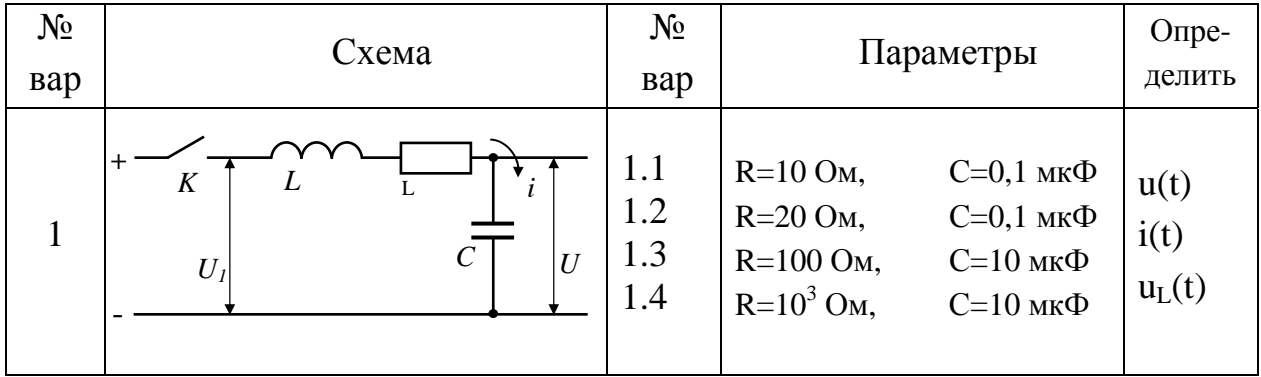

#### Варианты исходных данных

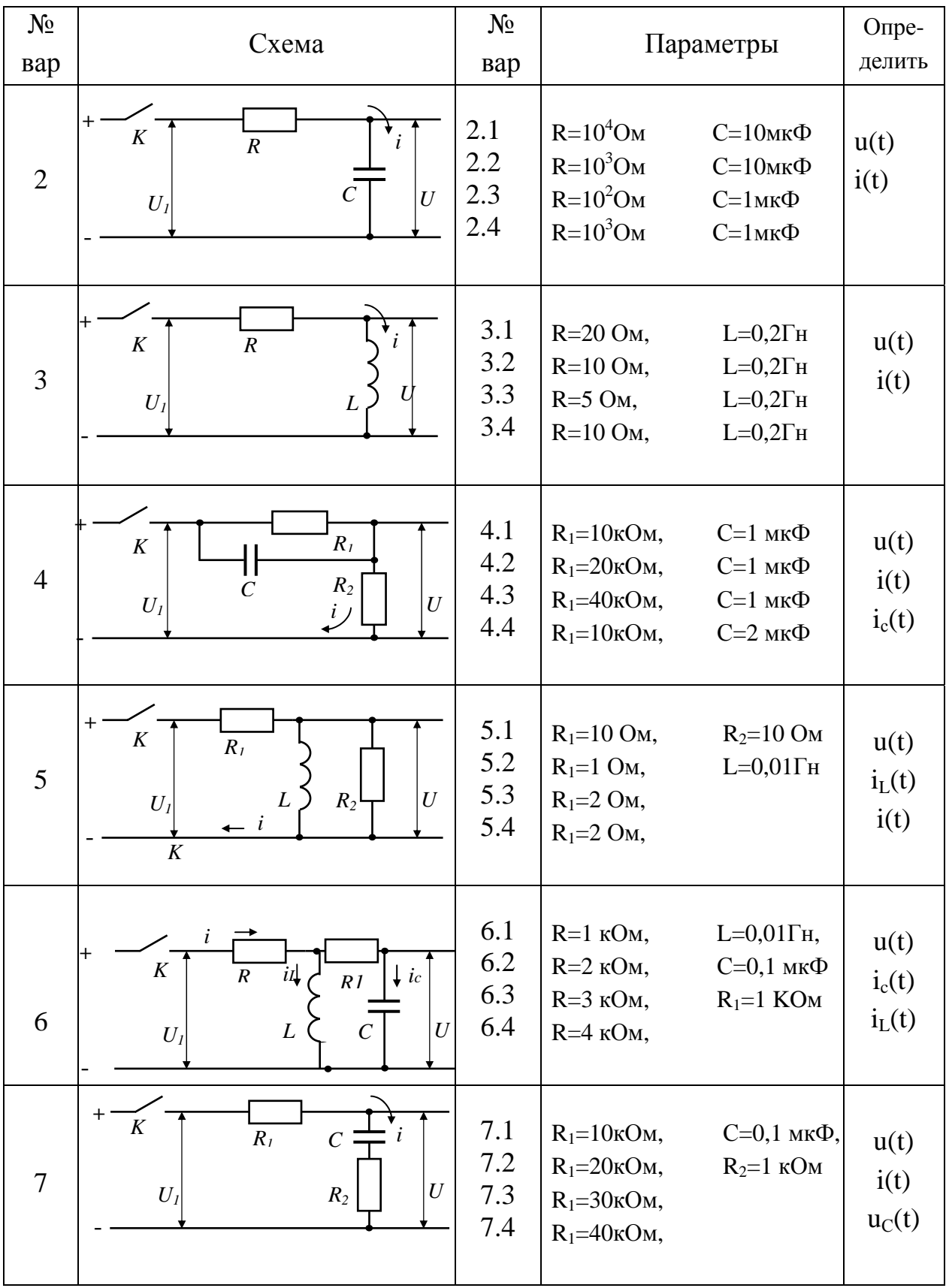

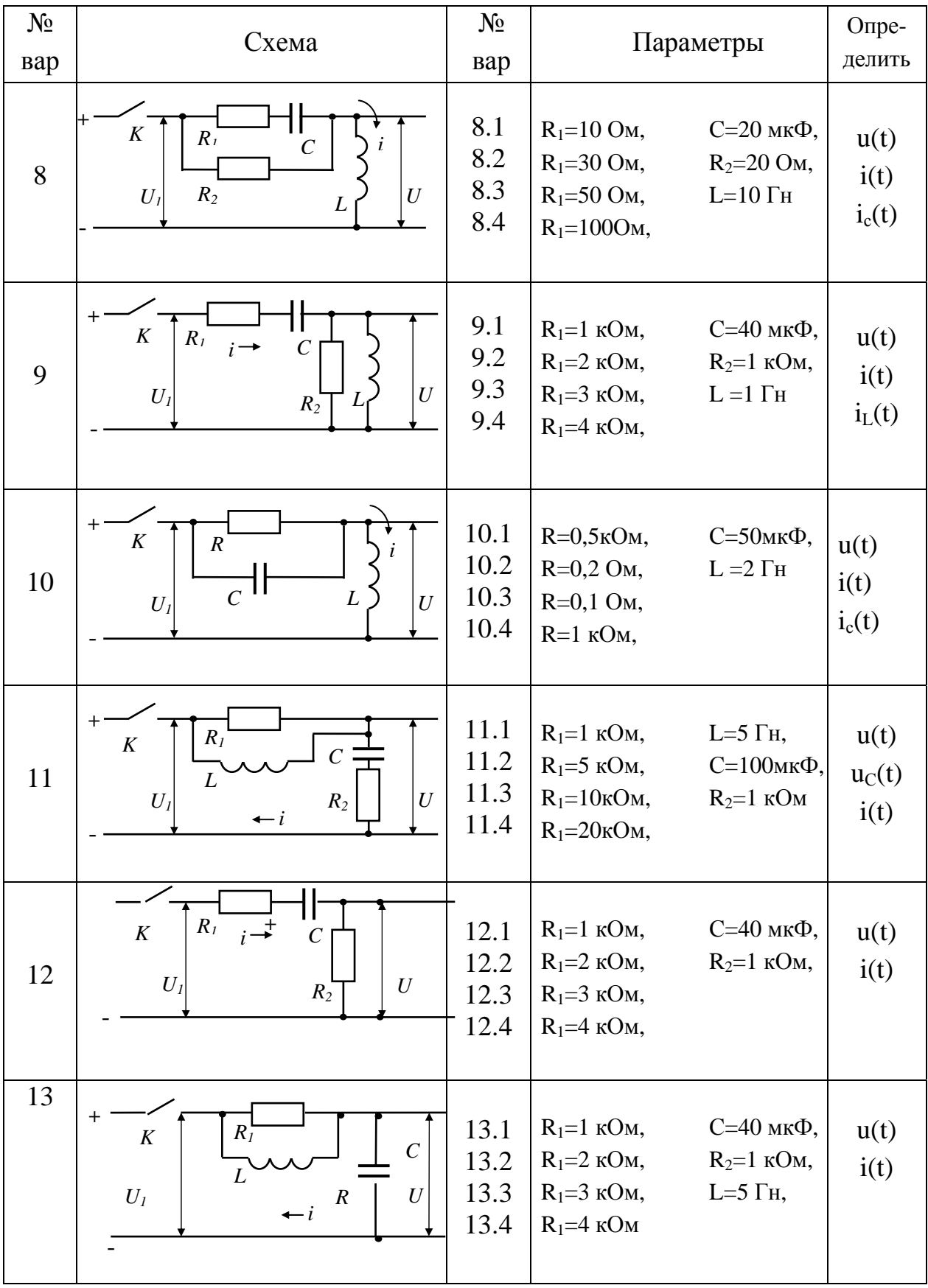

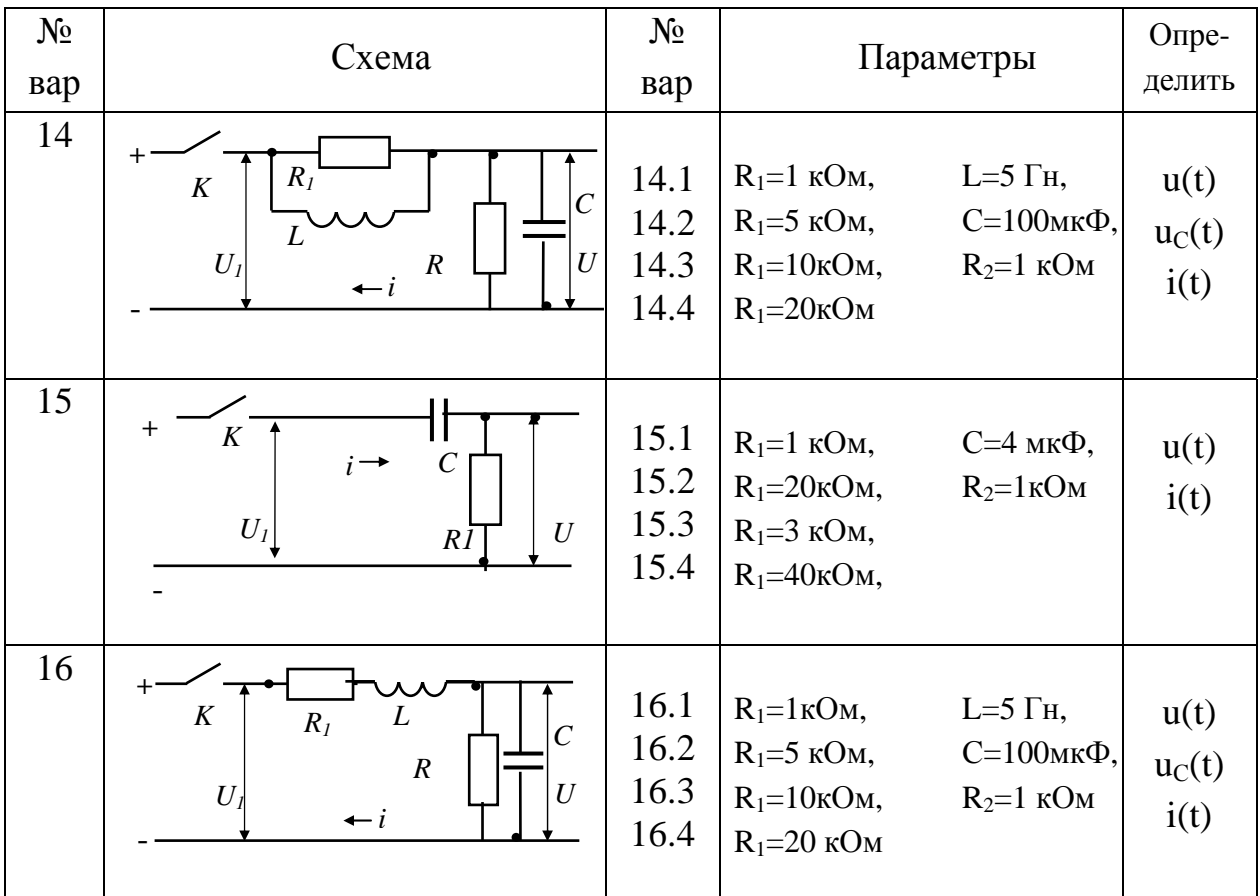

#### 1.6. Контрольные вопросы

1. Примените численный Эйлера метод  $\mathbf{K}$ заланной системе дифференциальных уравнений.

2. Составьте уравнения для произвольной электрической цепи по законам Кирхгофа.

3. Как составить алгоритм численного интегрирования ЛЛЯ дифференциальных уравнений?

4. Объясните функционирование программы и используемых в ней команд.

5. Что такое переходный процесс и установившийся режим?

6. Как задаются начальные условия для моделирования электрической цепи?

 $7$ .  $K$  $a$  $\kappa$ зависит переходного корней характер процесса  $\overline{O}$ характеристического полинома?

8. Как определить значения токов и напряжений электрической цепи в установившемся режиме?

#### **ЛАБОРАТОРНАЯ РАБОТА № 2**

### **МОДЕЛИРОВАНИЕ ЭЛЕКТРОПРИВОДА ПОСТОЯННОГО ТОКА НЕЗАВИСИМОГО ВОЗБУЖДЕНИЯ**

#### **2.1. Цель работы**

Составление дифференциальных уравнений электропривода, их решение методом Эйлера.

### **2.2. Составление дифференциальных уравнений электропривода постоянного тока независимого возбуждения**

Электропривод постоянного тока независимого возбуждения имеет электрическую схему, представленную на рис. 2.1,а. Здесь РО – рабочий орган, *M* – момент двигателя, *Мс* – момент сил сопротивления, *LM* – цепь возбуждения, *V* – преобразователь, обеспечивающий напряжение *Ud* на якоре двигателя, пропорциональное сигналу управления *u*. Если по цепи возбуждения протекает ток, в зазоре электрической машины создается поток *Ф*. При наличии напряжения  $U_d$  на якоре в якорной цепи протекает ток *i*. Благодаря этому создается электромагнитный момент *M = c Фi*, под действием которого якорь двигателя начинает вращаться со скоростью <sup>ω</sup>*.* 

Вследствие вращения якоря в якорной цепи возникает ЭДС *е = с Ф* <sup>ω</sup>*,* направленная встречно напряжению, приложенному к якорю. Расчетная схема цепи якоря показана на рис. 2.1, б. Здесь  $L_0$ ,  $R_0$  – индуктивность рассеяния и сопротивление цепи якоря двигателя, внутренним сопротивлениям источника напряжения пренебрегаем. В соответствии с первым законом Кирхгофа составим уравнение для цепи якоря:

$$
U_d = i R_o + L_o \frac{di}{dt} + e
$$

Механическое движение привода описывается дифференциальным уравнением:

$$
J\,\frac{d\omega}{dt}=M\cdot M_c
$$

где *J* – суммарный момент инерции ротора двигателя и рабочего органа, приведенный к валу двигателя.

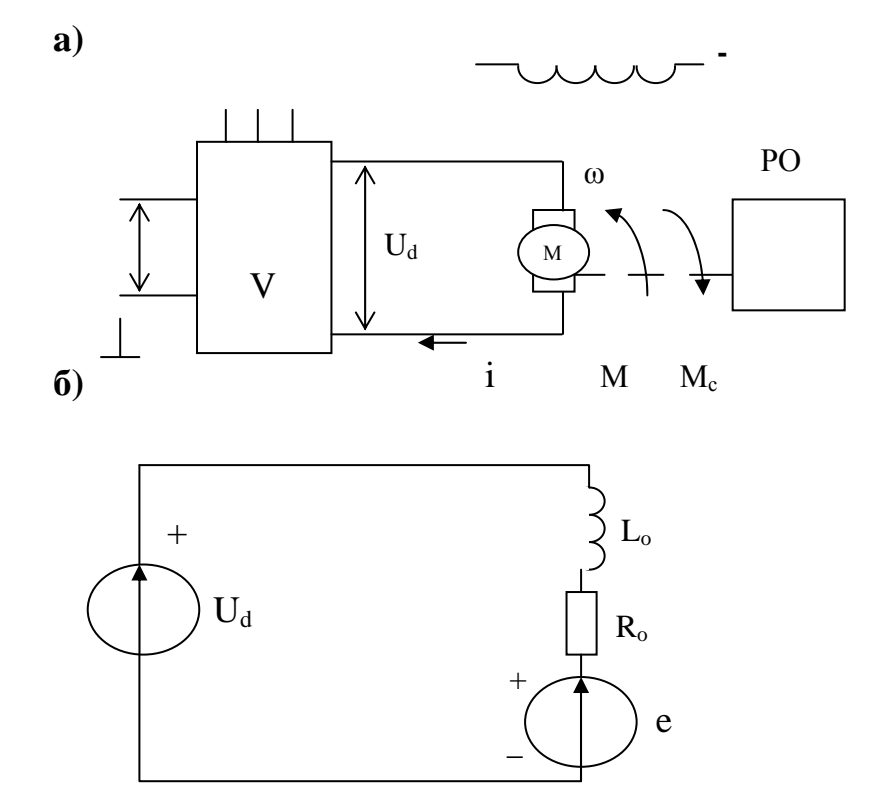

Рис. 2.1 - Схема электропривода постоянного тока независимого возбуждения (а); расчетная электрическая схема (б)

Поскольку в данном случае магнитный поток постоянен, момент и ЭДС двигателя пропорциональны току якоря и скорости вращения соответственно:

$$
M = c_o \Phi i = c i
$$

$$
e=c_o\ \Phi\ \omega=c\ \omega\,,
$$

где  $c = c_o \Phi$  – постоянная величина,  $c_o$  – конструктивная постоянная двигателя. С учетом последних выражений система дифференциальных уравнений электропривода принимает следующий вид:

$$
J\frac{d\omega}{dt}=c\ i\ -M_c\,,
$$

$$
L_o \frac{di}{dt} = -c \omega - i R_o + U_d. \qquad (2.1)
$$

Здесь переменными состояния, характеризующими динамику привода, являются скорость  $\omega$  и ток і цепи якоря. Величины  $M_c$  и  $U_d$  являются внешними воздействиями. Если  $M_c$  и  $U_d$  постоянны, то электропривод имеет установившийся режим. Условия установившегося режима получаются, если производные в левой части уравнений (1) приравнять к нулю

$$
O=ci-M_c,
$$

$$
O = -c \omega - i R_o + U_d.
$$

Отсюда можно получить значения переменных состояния в установившемся режиме

$$
i=I_c=M_c/c,
$$

$$
\omega = (U_d - i R_o) / c.
$$

#### 2. 3. Определение характеристического полинома и его корней

Характеристический полином для системы уравнений (2.1) получается, если операцию дифференцирования заменить умножением на р, переходя тем самым к операторным уравнениям

$$
J p \omega(p) = c i (p) - M_c (p),
$$
  

$$
L_o p i (p) = -c \omega(p) - R_o i (p) + U_d (p).
$$

Здесь  $M_c(p)$ ,  $U_d$  (p) – внешние воздействия, не влияющие на вид характеристического полинома. Приравнивая их к нулю, получим систему алгебраических уравнений относительно изображений  $i(p)$ ,  $\omega(p)$ :

$$
J p \omega(p) - c i (p) = 0
$$
  

$$
(L_0 p + R_0) i (p) + c \omega(p) = 0
$$

Характеристический полином является определителем этой системы

$$
N(p) = \begin{bmatrix} Jp & -c \\ c & L_0 p + R_0 \end{bmatrix} = J L_0 p^2 + R_0 p + c^2.
$$

Характеристический полином можно выразить через электромагнитную  $T = L_0/R_0$  и электромеханическую  $T_M = J R_0/c^2$  постоянные времени

$$
N(p) = T_M T p^2 + T_M p + I
$$

Корни характеристического полинома

$$
\overline{P_{1,2}} = -\frac{1}{2T} \pm \sqrt{\frac{1}{4T^2} - \frac{1}{T_M T}}
$$

являются вещественными, если  $T_M \geq 4$  Т, и комплексными сопряженными, если Т<sub>м</sub><4Т. В случае вещественных корней переходной процесс разгона апериодический

$$
\omega(t) = \frac{U_d}{c} (1 - \frac{p_2 e^{p_1 t}}{p_2 - p_1} + \frac{p_1 e^{p_2 t}}{p_2 - p_1}).
$$

В случае комплексных корней  $p_{1,2} = -\alpha \pm j \beta$  процесс колебательный,

#### 2.4. Решение дифференциальных уравнений методом Эйлера

Чтобы применить к системе уравнений (2.1) численный метод, необходимо их разрешить относительно производных

$$
\frac{d\omega}{dt}=\frac{1}{J} (c i-M_c),
$$

$$
\frac{di}{dt}=\frac{1}{L_0}\left(-c\ \omega-i\ R_0+U_d\right),
$$

и задать начальные условия:  $\omega(0) = \omega_0$ ,  $i(0) = i_0$ .

Применяя к последней системе метод Эйлера, получим разностные уравнения:

$$
\omega_{\kappa+1} = \omega_{\kappa} + \frac{h}{J} \quad (ci_{\kappa} - M_c), \tag{2.2}
$$

$$
i_{\kappa+1}=i_{\kappa}+\frac{h}{L_0}(\;\text{-}\;c\,\omega_{\kappa}-i\,R_0+\,U_d\;).
$$

Здесь  $h$  – шаг расчета. Подставляя в начальные условия  $(k = 0)$ , получим значения переменных  $\omega_l$ , *i*<sub>l</sub> на первом шаге. Зная значения переменных на первом шаге  $(k = 1)$ , и подставляя их в правую часть, получим значения  $\omega_2$ ,  $i_2$ на втором шаге и т.д.

Алгоритм решения системы уравнений (2.2) методом Эйлера представлен на рис.2.2. Исходными данными для расчета являются параметры  $L_0$ ,  $R_0$ ,  $J$ ,  $c$ , внешние воздействия  $M_c$ ,  $U_d$ , которые примем постоянными, шаг h расчета и верхний предел интегрирования уравнений t<sub>f</sub>.

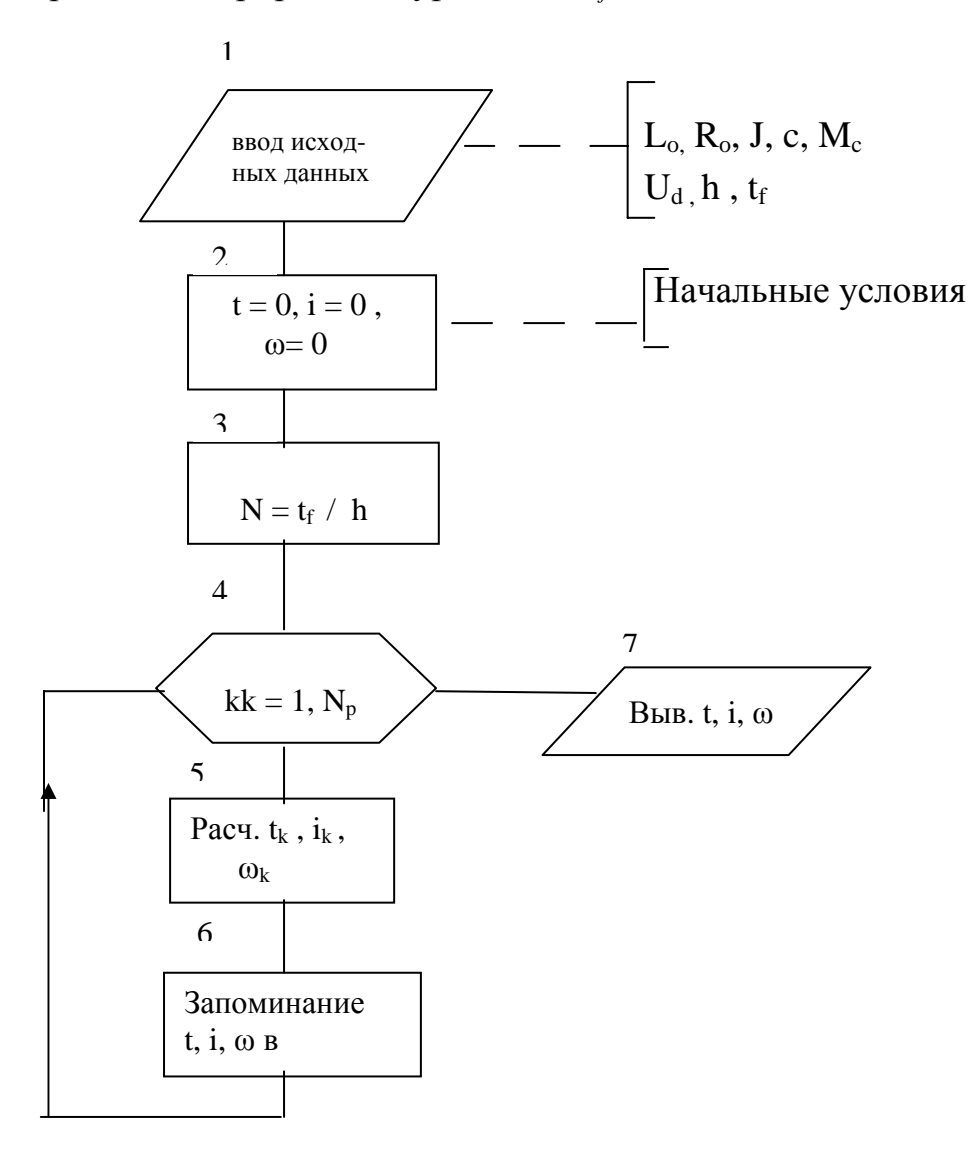

Рис. 2.2 - Алгоритм моделирования электропривода

После ввода исходных данных, вычисляются начальные условия (как правило, нулевые). Затем определяется количество расчетных точек *N*. Далее в блоках алгоритма реализован цикл расчета переменных *i*,  $\omega$ , *t*, а так же вывод результатов.

#### 2.5. Порядок выполнения работы

1. Ознакомиться с инструкцией.

2. Составить программу расчетов в соответствии с алгоритмом рис.2.

3. Включить ЭВМ, открыть М – файл, осуществить запись программы.

4. Выполнить отладку программы.

5. Рассчитать корни характеристического полинома, шаг расчета  $h$ , величину t<sub>6</sub>

6. Ввести исходные соответствии с таб.1 по ланные  $\mathbf{B}$ заданию руководителя, получить результаты расчета.

7. Вывести графики изменения i,  $\omega$  в функции времени t для двух значений момента инерции  $J = 0.05 \div 0.2 \text{ kgm}^2$ .

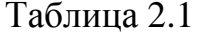

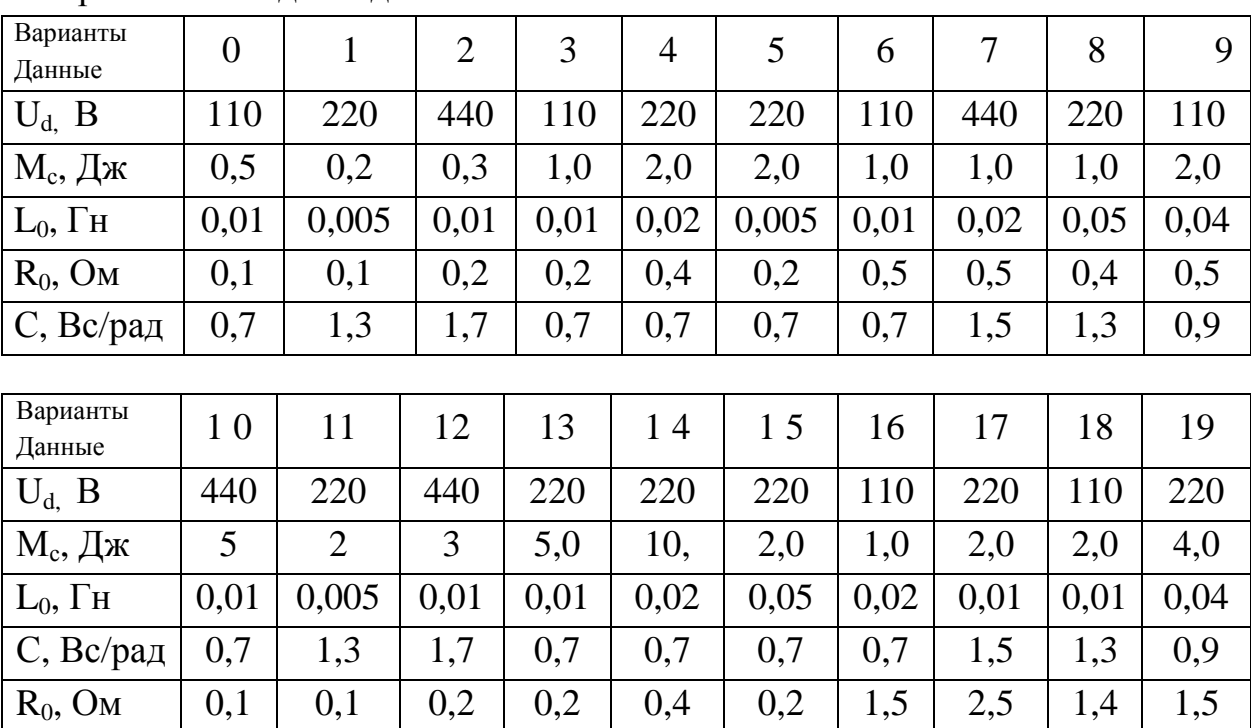

Варианты исходных данных

### 2.6. Содержание отчета

1. Цель работы.

2. Система дифференциальных уравнений. Корни характеристического полинома. Частота резонанса, значения h, t<sub>f</sub>.

3. Система разностных уравнений.

4. Алгоритм и программа.

5. Исходные данные и результаты расчета в виде графиков  $i(t)$ ,  $\omega(t)$ .

6. Выводы: Как влияет величина  $J$ на корни характеристического полинома?

### 2.7. Контрольные вопросы

1. Применить численный метод Эйлера  $\mathbf K$ заданной системе дифференциальных уравнений.

2. Как составить алгоритм для численного интегрирования дифференциальных уравнений?

3. Объяснить функционирование программы и используемых в ней команд.

4. Как зависят корни характеристического полинома от параметров?

5. Как зависит характер переходного процесса от корней?

#### **ЛАБОРАТОРНАЯ РАБОТА № 3**

### **МОДЕЛИРОВАНИЕ ЭЛЕКТРОПРИВОДА С ШИРОТНО-ИМПУЛЬСНЫМ ПРЕОБРАЗОВАТЕЛЕМ**

#### **3.1 Цель работы**

Целью работы является моделирование электропривода постоянного тока независимого возбуждения с питанием цепи якоря от нереверсивного широтноимпульсного преобразователя.

#### **3.2. Основные расчетные соотношения**

Схема электропривода с нереверсивным широтно-импульсным преобразователем показана на рис. 3.1. Здесь *М* – двигатель, *LM* – обмотка возбуждения, ШИМ – широтно-импульсный модулятор, вырабатывающий импульсы постоянной частоты и амплитуды, ширина которых прямо пропорциональна входному сигналу управления *u, VT* – силовой транзистор, работающий в ключевом режиме, *VD* – возвратный диод, *Um* – напряжение питания. ШИМ отпирает силовой ключ *VT* на время, соответствующее импульсу, и запирает на время паузы. Возвратный диод *VD* необходим для обеспечения цепи протекания тока, когда транзистор заперт.

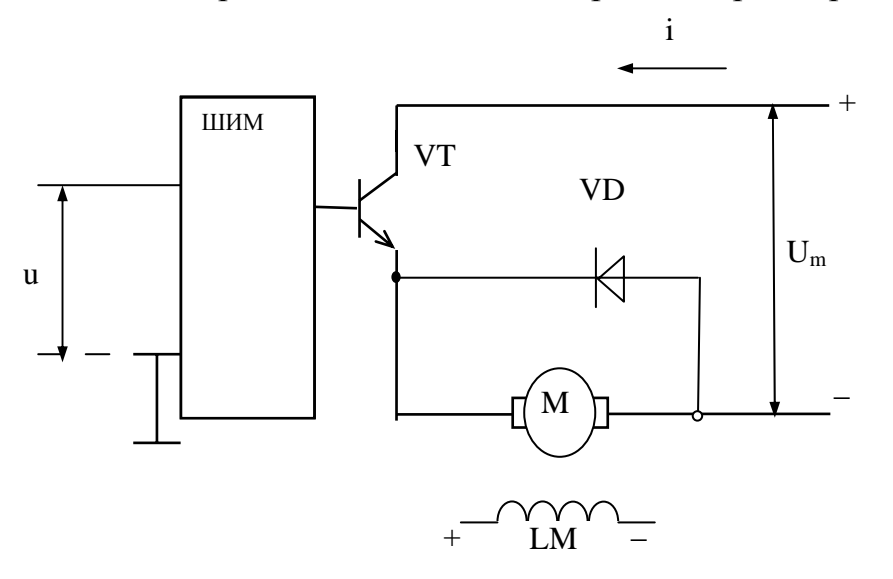

*Рис. 3.1* – *Схема электропривода постоянного тока с нереверсивным широтно-импульсным преобразователем*

Диаграмма напряжения на двигателе показана на рис. 3.2. Здесь *Т<sup>0</sup>* – период широтно-импульсной модуляции, <sup>τ</sup> *–* длительность импульса,

пропорциональная входному управляющему сигналу и. Сигнал управления ограничен,  $\mu/\leq u_m$ .

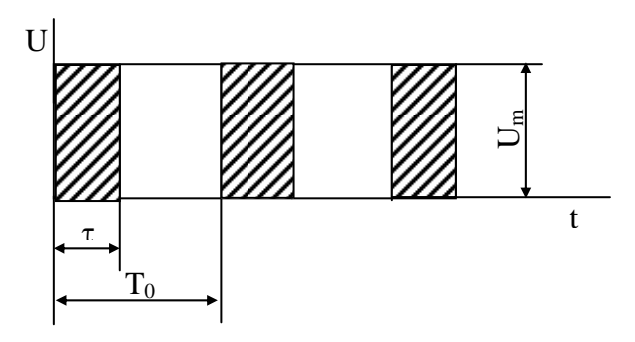

Рис. 3.2 – Диаграмма напряжения на двигателе

Длительность импульса

$$
\tau = uT_0 / u_m \tag{3.1}
$$

Напряжение на двигателе в определенный момент времени может иметь одно из двух значений: 0 или  $U_m$ , в зависимости от того, какой части периода принадлежит t.

Для определения времени внутри периода введем переменную, равную остатку от деления  $t/T_0$ 

$$
\mathcal{G} = rem(t, T_0),\tag{3.2}
$$

где *rem* обозначает соответствующую встроенную функцию языка программирования MATLAB.

В соответствии с рис.4 напряжение на двигателе

$$
U = \begin{cases} U_m, ecnu \mathcal{I} \le \tau \\ 0, ecnu \mathcal{I} > \tau \end{cases}
$$
 (3.3)

#### 3.3. Алгоритм расчета напряжения на двигателе

Исходными данными для расчета являются: входной управляющий сигнал и, его максимальное значение  $u_m$ , период импульсной модуляции  $T_0$  текущее значение *t*. Следует, используя выражения (3.1), (3.2), (3.3) определить напряжение на двигателе. Значение напряжения используется в дальнейшем в уравнениях электропривода, которые решаются в основной программе. Расчет U может выполняться подпрограммой, обращение к которой должно

содержаться внутри цикла основной программы после расчета переменных  $i(t)$ ,  $w(t)$ . Алгоритм подпрограммы показан на рис. 3.3, а. Он предполагает вначале определение т, затем - 9, проверку условия  $9 \leq \tau$ , и определение  $U = U_m$  или  $U = 0$ в зависимости от этого условия, затем возврат в основную программу.

Для правильного построения графика в этом случае необходим вывод на печать каждой рассчитанной точки, поэтому в алгоритме не нужен внутренний цикл (рис. 3.3, б).

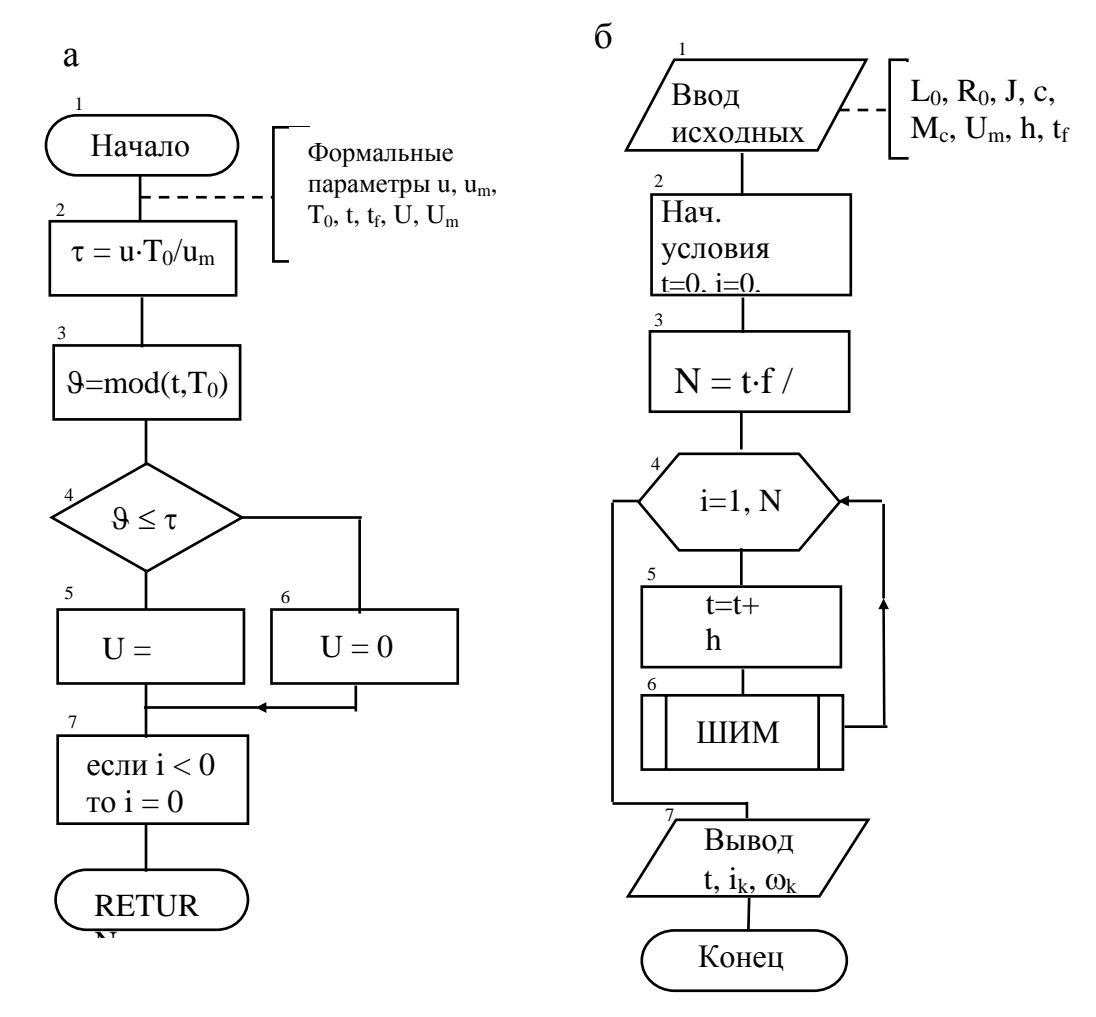

Рис. 3.3 – Алгоритм моделирования электропривода: алгоритм подпрограммы расчета напряжения (а); алгоритм главной программы (б)

#### 3.4. Порядок выполнения работы

1. Ознакомиться с инструкцией.

2. Составить подпрограмму расчета напряжения *U* в соответствии с алгоритмом рис. 3.3, а и главную программу в соответствии с рис. 3.3, б.

3. Выполнить отладку программы с подпрограммой.

4. Для моделирования электропривода принять данные по таблице 2.1.

5.Выполнить моделирование электропривода с ШИП при значениях параметров: *Um=220 В, Т0=0,005 с, um=10 В.* Шаг расчета должен удовлетворять условию*: h* ≤ *0,1*⋅*Т0 =0,0005* с. Моделирование выполнить для двух значений сигнала *u*.

6.По результатам моделирования построить графики зависимостей в переходном процессе и в начале разгона на протяжении 3-4 интервалов ШИП: *i(t), w(t), U(t).*

#### **3.5. Содержание отчета**

- 1. Цель работы.
- 2. Текст программы с подпрограммой ШИП.
- 3. Таблицы и графики, полученные в результате расчета *i(t), w(t), U(t).*
- 4. Выводы.

#### **3.6. Контрольные вопросы**

- 1. Как изменить среднее напряжение на двигателе с помощью ШИМ?
- 2. Как выбрать шаг интегрирования при моделировании ШИМ?
- 3. Как организуется подпрограмма функция?
- 4. Как обратиться к подпрограмме функции?
- 5. Как учесть одностороннюю проводимость силового ключа?

#### **ЛАБОРАТОРНАЯ РАБОТА № 4**

### **МОДЕЛИРОВАНИЕ ЭЛЕКТРОПРИВОДА С ОДНОФАЗНЫМ ПОЛУУПРАВЛЯЕМЫМ ВЫПРЯМИТЕЛЕМ**

#### **4.1. Цель работы**

Целью работы является моделирование электропривода постоянного тока независимого возбуждения с питанием цепи якоря от однофазного полууправляемого выпрямителя.

#### **4.2. Принцип действия системы и основные расчетные**

#### **соотношения**

Схема электропривода показана на рис.4.1. Выпрямитель является полууправляемым, т.к. он содержит два управляемых вентиля-тиристора *V1, V3* и два полупроводниковых неуправляемых диода *V2, V4*. Диоды *V2, V4* обеспечивают протекание тока через двигатель, когда тиристоры заперты. На вход системы импульсно-фазового управления (СИФУ) поступает сигнал управления *u*. Система импульсно-фазового управления обеспечивает отпирание тиристоров *V1* и *V3* на интервалах, когда полярность напряжения сети соответствует направлению проводимости каждого тиристора. Отпирание должно производиться тем раньше, чем больше сигнал управления *u*. Благодаря этому, среднее напряжение выпрямителя будет возрастать с возрастанием сигнала управления. Диаграмма напряжения на двигателе показана на рис.4.2. Здесь  $T_o=0.01c$  – полупериод напряжения сети,  $\tau_a$  момент времени, когда отпирается тиристор,

$$
\tau_\alpha \equiv \alpha T_o \ / \pi,
$$

где  $\alpha$  - угол отпирания. В случае однофазного полууправляемого выпрямителя *0* <sup>&</sup>lt; <sup>α</sup> <sup>&</sup>lt; <sup>π</sup> / *2*, однако, при работе выпрямителя на двигатель  $\pi/6 < \alpha < \pi/2$ , что связано с наличием ЭДС двигателя.

Напряжение на якоре двигателя в каждый момент времени должно рассчитываться в соответствии с графиком рис.4.2. Для этого вводится независимая переменная ϑ, измеряющая время внутри интервала [*0, Т*0],

$$
\mathcal{G} = rem(t, T), (0 \leq \mathcal{G} \leq T_0)
$$

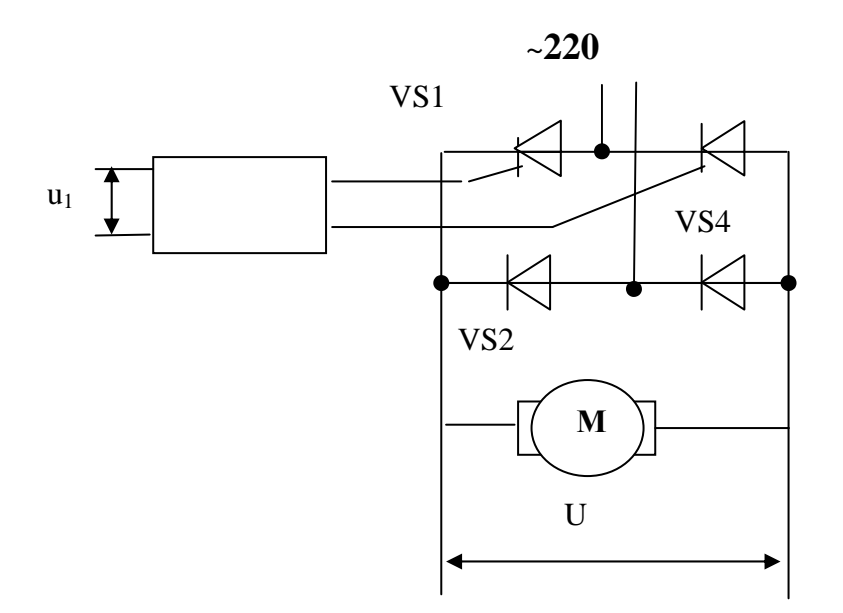

Рис. 4.1 - Схема электропривода постоянного тока с однофазным полууправляемым преобразователем

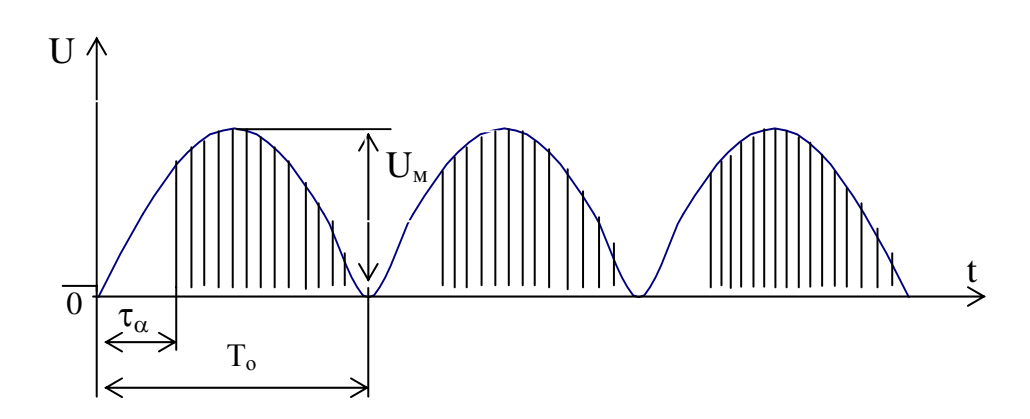

Рис. 4.2 - Диаграмма напряжения на двигателе

Тогда для напряжения на якоре двигателя U справедливы выражения:

$$
U = \begin{cases} 0, & \mathcal{G} \le \tau_a \\ U_M \sin \omega \theta, \mathcal{G} \ge \tau_a \end{cases}
$$

Здесь  $\omega = 2 \pi f = 314 c^{-1}$  – частота напряжения сети,  $U_M = \sqrt{2}U_{n}$ ,  $U_n$ линейное напряжение сети,  $U_n = 220$  В. Первое выражение соответствует запертому, второе - открытому состоянию тиристоров.

Ток в якоре двигателя протекает в одном направлении ввиду наличия диодов выпрямителя (рис.4.1). При решении дифференциальных уравнений электропривода переменная  $i$  (t) может принять отрицательное значение из-за колебательного характера переходного процесса. Следует принимать значение тока равным *i* (*t*) при *i* > 0 и *i*(*t*) = 0 при *i*  $\le$  0.

#### 4.3. Алгоритм моделирования преобразователя

Исходными данными для расчета напряжения на двигателе служат:  $U_n$ ,  $\tau_{\alpha}$ , текущее время t; кроме того, в подпрограмму должно передаваться значение i для проверки условия  $i < 0$  и приравнивания тока к нулю при выполнении условия. Этим учитывается односторонняя проводимость вентилей.

Обращение к подпрограмме должно осуществляться во внутреннем цикле до расчета переменных состояния  $\omega$ , *i*. Текст подпрограмм должен следовать за текстом основной программы.

Результатами расчета подпрограммы являются переменные  $U$  и *i*.

Алгоритм расчета представлен на рис.4.3. Вначале вычисляется текущее время внутри интервала 9, затем максимальное значение напряжения  $U_u$ . Затем обеспечивается неотрицательность тока. Затем осуществляется сравнение  $\mathcal{G}$  с  $\tau_{\alpha}$ для моделирования открывания тиристора. При  $\theta > \tau_{\alpha}$  тиристоры открыты, и напряжение изменяется синусоидально.

#### 4.4. Порядок выполнения работы

1. Ознакомиться с инструкцией.

2. Составить программу моделирования по варианту из таблицы 2.1 и подпрограмму расчета напряжения на двигателе в соответствии с алгоритмом рис.4.3.

3. Записать подпрограмму в файл, выполнить ее отладку, организовать обращение к подпрограмме.

4. Выполнить моделирование электропривода при различных значениях угла отпирания  $\alpha_1$  при  $t_f = 0.2 \div 0.5$  с и при  $t_f = 0.04$  с.

5. По результатам моделирования построить графики зависимостей *i* (*t*),  $\omega(t)$  в переходном процессе  $(t_f = 0.2 \div 0.5 c)$ .

6. Построить график зависимостей  $i(t)$ ,  $\omega(t)$  при  $t_f = 0$ , 04 с.

#### 4.5. Содержание отчета

1. Цель работы.

2. Текст программы с подпрограммой расчета напряжения на двигателе.

3. Таблицы и графики, полученные в результате расчета: *i* (*t*),  $\omega(t)$ ,  $U(t)$ .

4. Выволы.

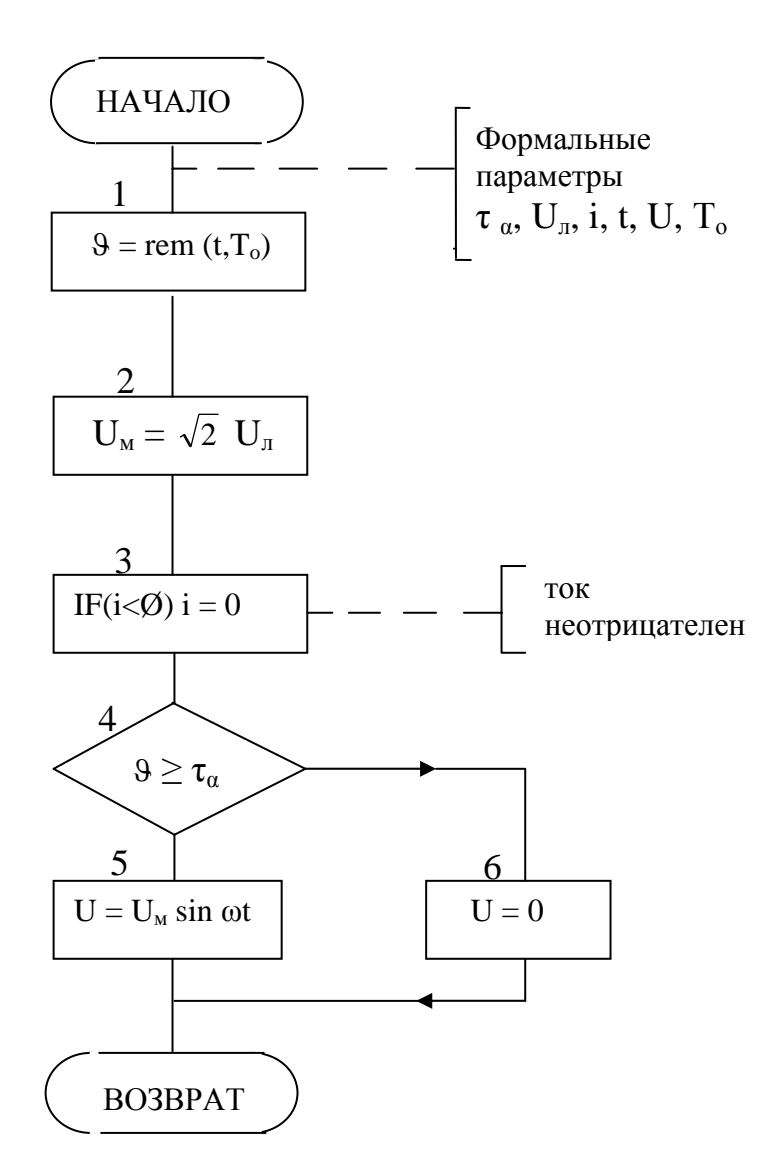

Рис. 4.3 - Алгоритм моделирования полууправляемого выпрямителя

#### 4.6. Контрольные вопросы

1. Покажите путь протекания тока через двигатель в трех случаях: 1) при условии открытия первого тиристора; 2) при условии открытия второго тиристора; 3) когда оба тиристора заперты.

2. Как формируется величина напряжения управляемого выпрямителя в программе?

3. Как в программе учитывается односторонняя проводимость вентилей?

### ЛАБОРАТОРНАЯ РАБОТА № 5

# ИЗУЧЕНИЕ ЧИСЛЕННЫХ МЕТОДОВ РЕШЕНИЯ ДИФФЕРЕНЦИАЛЬНЫХ УРАВНЕНИЙ В СИСТЕМЕ МАТLАВ

#### 5.1. Цель работы

Изучение численных методов решения дифференциальных уравнений в системе Matlab необходимо для их применения процессе моделирования.

### 5.2. Численные методы интегрирования обыкновенных дифференциальных уравнений

Залача Коши обыкновенных ДЛЯ дифференциальных уравнений формируется следующим образом. Дано дифференциальное уравнение

$$
x = f(x, u(t))
$$
\n(5.1)

с начальным условием  $x(t_0) = x_0$ . Необходимо определить  $x(t)$  на отрезке  $t \in [t_0, t_f]$ . Здесь  $x, f$  – n-векторы.

Численные методы дают приближенное решение задачи Коши. Для малого интервала  $h = t_{k+1} - t_k$ , считая начальным условием  $x(t_k) = x_k$ , можно определить

$$
x_{k+1} = x_k + \int_{t_k}^{t_{k+1}} f(x, u(t))dt
$$
 (5.2)

Численный метод Эйлер получится, если приближенно представить:

$$
\int_{t_k}^{t_{k+1}} f(x, u(t))dt \approx h \cdot f(x, u_k)dt
$$

Это справедливо, если подынтегральная функция на интервале  $[t_k t_{k+1}]$  мало изменяется. Таким образом, получаем разностное уравнение в рекуррентной форме, соответствующее численному методу Эйлера:

$$
x_{k+1} = x_k + h f(x_k, u(t_k))
$$
\n(5.3)

Погрешность метода Эйлера возрастает с увеличением шага интегрирования *h*. Уменьшение шага интегрирования приводит к увеличению числа шагов на интервале  $[t_0, t_f]$ , что способствует накоплению погрешности.

Численные методы Рунге-Кутта позволяют повысить точность решения, не увеличивая шаг интегрирования. В программном обеспечении для решения обыкновенных дифференциальных уравнений нашли применение методы Рунге-Кутта 1-ого, 2-ого, 3-его и 4-ого порядков. Порядок метода численно равен количеству членов ряда Тейлора при разложении x(t), которое учитывается данным методом. Метод Рунге-Кутта первого порядка совпадает с методом Эйлера, он учитывает только член первого порядка. Метод Рунге-Кутта 2-ого порядка определяется разностным уравнением

$$
x_{k+1} = x_k + hm_2,\tag{5.4}
$$

 $m_1$ ,  $m_2$  – коэффициенты Рунге-Кутта, являющиеся приближенными значениями правой части дифференциального уравнения (5.1)

$$
m_1 = f(x_k, y_k), \quad m_2 = f(x_k + \frac{h}{2}m_1, u(t_k + \frac{h}{2})) \tag{5.5}
$$

Метод Рунге-Кутта 3-его порядка определяется разностным уравнением

$$
x_{k+1} = x_k + h(m_1 + 4m_2 + m_3)/6 \tag{5.6}
$$

где коэффициенты Рунге-Кутта определяются выражениями

$$
m_1 = f(x_k, u(t_k)), \qquad m_2 = f(x_k + \frac{h}{2}m_1, u(t_k + \frac{h}{2})),
$$
  

$$
m_3 = f(x_k + 2(m_2 - m_1)h, u(t_k + h))
$$
 (5.7)

Метод Рунге-Кутта 4-ого порядка определяется разностным уравнением

$$
x_{k+1} = x_k + h(m_1 + 2m_2 + 2m_3 + m_n)/6
$$
 (5.8)

где m<sub>i</sub> (i = 1, 2, 3, 4) – коэффициенты Рунге-Кутта, являющиеся приближенными оценками значения правой части дифференциального уравнения для точек начала, середины и конца интервала.

$$
m_1 = f(x_k, u(t_k)),
$$
  
\n
$$
m_2 = f(x_k + \frac{h}{2}m_1, u(t_k + \frac{h}{2})),
$$
  
\n
$$
m_3 = f(x_k + \frac{h}{2}m_2, u(t_k + \frac{h}{2})),
$$
  
\n
$$
m_4 = f(x_k + \frac{h}{2}m_3, u(t_k + \frac{h}{2}))
$$
\n(5.9)

Метод переменных состояния предполагает линеаризацию уравнения на каждом шаге интегрирования. Линеаризуя уравнение (5.1), получим

$$
\Delta x = A\Delta x + B\Delta u(t), \qquad (5.10)
$$

где  $A$  – матрица Якоби для правой части (5.1), элементы которой определяются выражением

$$
a_{ij}=\frac{\partial f_i}{\partial x_j}\ (i,\,j=1,\ldots,n).
$$

Матрица В состоит из элементов

$$
b_{ij}=\frac{\partial f_i}{\partial u_j}\ (i,\,j=1,...,\,n).
$$

Линеаризованное уравнение имеет частное решение, определяемое аналитически

$$
x(t,t_0) = \Phi(t-t_0)x(t_0) + \int_{t_0}^t \Phi(t-\tau)B\Delta u(\tau)dt,
$$
\n(5.11)

где  $\Phi(t-t_0) = e^{A(t-t_0)}$ ,  $\tau$  - время внутри интервала интегрирования. Применяя выражение (5.11) на k-ом шаге интегрирования, и считая, что при  $t \in [t_k, t_{k+1}]$   $\Delta u$  $=$  const =  $u_k$ , получим

$$
x_{k+1} = \Phi(h)x_k - A^{-1}(E - \Phi(h))B\Delta u_k
$$
\n(5.12)

### 5.3. Решение обыкновенных дифференциальных уравнений **B** CHCTEME Matlab

Обращение к процедурам численного интегрирования обыкновенных дифференциальных уравнений (ОДУ) имеет вид:

 $[t, x] = \text{odeXXX}$  ( $\text{5}$   $\text{5}$   $\text{5}$   $\text{5}$   $\text{6}$   $\text{6}$   $\text{5}$   $\text{6}$   $\text{6}$   $\text{5}$   $\text{6}$   $\text{6}$   $\text{6}$   $\text{6}$   $\text{6}$   $\text{6}$   $\text{6}$   $\text{6}$   $\text{6}$   $\text{6}$   $\text{6}$   $\text{6}$   $\text{6}$   $\text{6}$   $\text{6}$   $\text{6$ 

Злесь  $XXX$  – метод определяемый численного интегрирования, следующими значениями:

113 - метод переменных состояния;

15S - метод переменных состояния для жестких систем дифференциальных уравнений (жесткой является система дифференциальных уравнений, в решении которой содержатся быстрая и медленная составляющие);

23 – метод Рунге-Кутта 2-ого порядка;

23S - то же, для жестких систем;

45 - метод Рунге-Кутта 4-ого порядка;

<имя функции> - строка символов, являющаяся именем М-файла, в котором вычисляется векторная функция  $f(x, u(t))$  правой части ОДУ,

 $xO$  – вектор начальных значений переменных состояния;

t – массив значений аргумента ( $t = [t_1, t_2, ..., t_f]$ );

 $x$  - матрица переменных состояния, являющаяся результатом численного интегрирования, где каждый столбец соответствует одной из переменных состояния:

 $tspan$  – вектор строка [to, tf], содержащая начальное и конечное значения аргумента;

options - строка параметров, определяющих значения допустимой относительной и абсолютной погрешности интегрирования; если этот параметр не указывать,  $\Pi$ <sup>O</sup> умолчанию допустимая относительная погрешность принимается равной 1.0e-3, а абсолютная по каждой из переменных  $-1.0$ e-6.

Можно также перед обращением к процедуре численного интегрирования установить новые значения допустимых погрешностей с помощью процедуры  $odeset:$ 

$$
options = oldest (RelTol', 1e-4, 'AbsTol', [1e-4 1e-4 1e-5]).
$$

Параметр RelTol определяет относительную погрешность ДЛЯ **BCCX** переменных,  $\mathbf{a}$ AbsTol - вектор строка из абсолютных допустимых

погрешностей по каждой из переменных (в данном случае их три). Функция ode23 осуществляет интегрирование численным методом Рунге-Кутта 2-ого порядка, а с помощью метода 3-его порядка контролирует относительные и абсолютные ошибки интегрирования на каждом шаге и изменяет величину шага интегрирования так, чтобы обеспечить заданные пределы ошибок интегрирования. Функция ode45 осуществляет интегрирование численным методом Рунге-Кутта 4-ого порядка, а величина шага контролируется методом 5-ого порядка.

Рассмотрим в качестве примера решение следующей задачи Коши:

$$
x = a_{12}x_2
$$
  

$$
x = a_{21}x_1 + a_{22}x_2 + bu(t)
$$
 (5.13)

$$
u(t) = 1; \ x_1(t_0) = 0, \ x_2(t_0) = 0; \ t_0 = 0, \ t \in [t_0, t_f].
$$

Если допустимая погрешность принимается по умолчанию, для численного интегрирования данной системы уравнений и вывода решения в виде графиков  $x_1(t)$ ,  $x_2(t)$ ,  $t \in [t_0, t_f]$  можно в командной строке записать операцию

ode23 (
$$
ddx'
$$
, [0 1.5], [0 0]) 
$$
(5.14)
$$

Здесь ddx - имя файла, где записана функция:

function 
$$
dx = ddx(t, x)
$$
  
\n $a12 = 1$ ;  $a21 = -10$ ;  $a22 = -10$ ;  $b = 10$ ;  
\n $u = 1$ ;  
\n $dx = [a12*x(2); a21*x(1)+a22*x(2)+b^*u].$  (5.15)

В результате выполнения операции (5.14) открывается файл с изображением графика изменения переменных  $x(1)$ ,  $x(2)$  в функции времени.

#### 5.4. Порядок выполнения работы

- $1_{-}$ Включить ЭВМ и войти в среду программы Matlab.
- 2. Открыть М-файл, в который записать функцию (5.15).

3. В командной строке записать (5.14). Нажать клавишу 'Enter'. Получить результат в виде графика.

4. Выполнить интегрирование (5.13) для ненулевых начальных условий по заданию преподавателя.

Выполнить интегрирование (5.13) при нулевых начальных условиях  $5<sub>1</sub>$ различными методами.

6. Записать систему дифференциальных уравнений электрической цепи, заданной преподавателем (табл. 1.1).

 $7<sub>1</sub>$ Выполнить численное интегрирование системы дифференциальных уравнений электрической цепи для 3-4 значений параметра, заданного преподавателем.

#### 5.5. Содержание отчета

 $1<sub>1</sub>$ Цель работы.

 $2^{1}$ Схема электрической цепи и система дифференциальных уравнений, составленных на основании законов Кирхгофа.

3. Текст М-файла определения вектор-функции правых частей уравнений и команда обращения к программе численного интегрирования.

4. Результаты численного интегрирования дифференциальных уравнений электрической цепи при различных значениях параметров в виде графиков в функции времени.

 $5<sub>1</sub>$ Выволы.

#### 5.6. Контрольные вопросы

1. Охарактеризовать численный метод Эйлера.

2. Применить численный метод Рунге-Кутта к заданной системе уравнений.

3. Записать основное выражение метода переменных состояния.

4. Как решить систему дифференциальных уравнений с помощью операции  $ode?$ 

5. Сформулировать задачу Коши и применить к ней численный метод с помощью операции *ode*.

#### **ЛАБОРАТОРНАЯ РАБОТА №6**

# **МОДЕЛИРОВАНИЕ ДВУХМАССОВОЙ ЭЛЕКТРОМЕХАНИЧЕСКОЙ СИСТЕМЫ**

#### **6.1. Цель работы**

Целью работы является моделирование двухмассовой электромеханической системы при различных значениях параметров механической части.

### **6.2. Составление дифференциальных уравнений двухмассовой электромеханической системы**

Электропривод постоянного тока независимого возбуждения изображен на рис. 6.1. Здесь РО – рабочий орган,  $M$  – момент двигателя,  $M_c$  – момент сил сопротивления, *LM* – цепь возбуждения, *V* – преобразователь, обеспечивающий напряжение *Ud* на якоре двигателя, пропорциональное сигналу управления *u*. При наличии напряжения *Ud* на якоре в якорной цепи протекает ток *i*. Электромагнитный момент пропорционален произведению тока цепи якоря на магнитный поток *Ф*

$$
M=c\ \Phi\ i.
$$

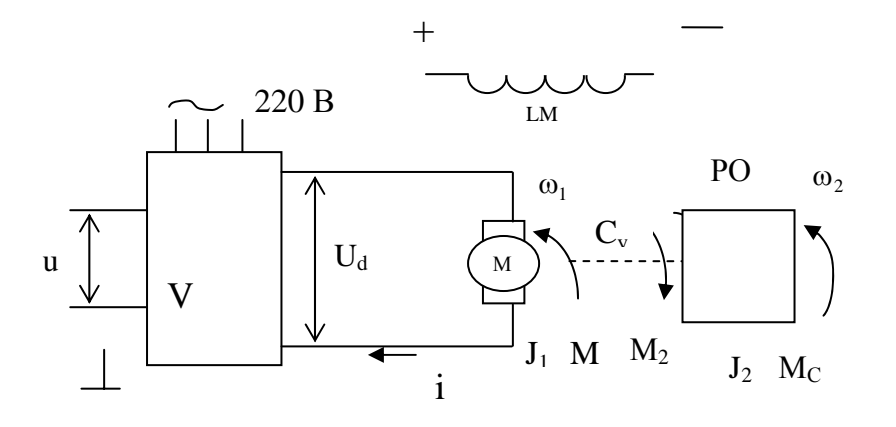

*Рис. 6.1 – Двухмассовая электромеханическая система*

Под действием момента двигатель вращается со скоростью <sup>ω</sup>*1*. В якорной цепи возникает ЭДС вращения *е = с<sup>0</sup> Ф* <sup>ω</sup>*1*, направленная встречно напряжению, приложенному к якорю. В соответствии с первым законом Кирхгофа уравнение для цепи якоря имеет вид:

$$
U_d=i\,R_o+L_o\frac{di}{dt}\,+\,e.
$$

Здесь *Lo , Ro* – индуктивность рассеяния и сопротивление цепи якоря двигателя. Поскольку в данном случае магнитный поток постоянен, момент и ЭДС двигателя пропорциональны току якоря и скорости вращения соответственно:

$$
M = c_o \Phi i = c i
$$
  

$$
e = c_o \Phi \omega_l = c \omega_l,
$$

где  $c = c_0 \Phi$  – постоянная величина,  $c_0$  – конструктивная постоянная двигателя.

Расчетная схема двухмассовой электромеханической системы показана на рис. 6.1. Здесь  $J_1$  – момент инерции двигателя,  $J_2$  – приведенный к валу двигателя момент инерции рабочего органа. Здесь  $\omega_1$  – угловая скорость вала электродвигателя,  $\omega_2$  – скорость рабочего органа, приведенная к валу электродвигателя,  $c_v$  – жесткость кинематической цепи. Момент  $M_2$  возникает в рабочем органе по причине деформации элементов кинематической цепи. Посредством деформации элементов кинематической цепи момент передается от двигателя к рабочему органу. В пределах упругой деформации момент *M* <sup>2</sup> пропорционален разности угла <sub>Ф1</sub> поворота вала двигателя и приведенного угла  $\varphi_2$  поворота рабочего органа,  $M_2 = c_y (\varphi_1 - \varphi_2)$ . Следовательно, для него справедливо дифференциальное уравнение

$$
\dot{M}_2 = c_y (\omega_1 - \omega_2).
$$

Механическое движение электропривода описывается дифференциальными уравнениями:

$$
J_2 \frac{d\omega_2}{dt} = M_2 - M_C,
$$

$$
\dot{M}_2 = c_y (\omega_1 - \omega_2),
$$
  

$$
J_1 \frac{d\omega_1}{dt} = M - M_2,
$$

С учетом последних выражений система дифференциальных уравнений электропривода принимает следующий вид:

$$
J_2 \omega_2 = M_2 - M_C,
$$
  
\n
$$
\dot{M}_2 = c_y (\omega_1 - \omega_2),
$$
  
\n
$$
J_1 \omega_1 = ci - M_2,
$$
  
\n
$$
L_0 \frac{di}{dt} = -c\omega_1 - iR + Ud
$$
\n(6.1)

Здесь переменными состояния, определяющими динамику провода, являются скорости  $\omega_1, \omega_2$ , упругий момент  $M_2$  и ток *і* цепи якоря. Величины  $M_c$ и  $U_d$  являются внешними воздействиями.

#### 6.3. Порядок выполнения работы

1. Включить ЭВМ и войти в среду программы Matlab.

2. Открыть М-файл, в который записать подпрограмму-функцию для вычисления правых частей дифференциальных уравнений (6.1).

3. В командной строке записать команду ode. Нажать клавишу 'Enter'. Получить результат в виде графика.

4. Выполнить интегрирование (6.1) для нулевых начальных условий по заданному варианту (таблица 6.1)

5. Выполнить численное интегрирование системы дифференциальных уравнений для 3 - 4 значений параметра, заданного преподавателем.

Таблина 6.1

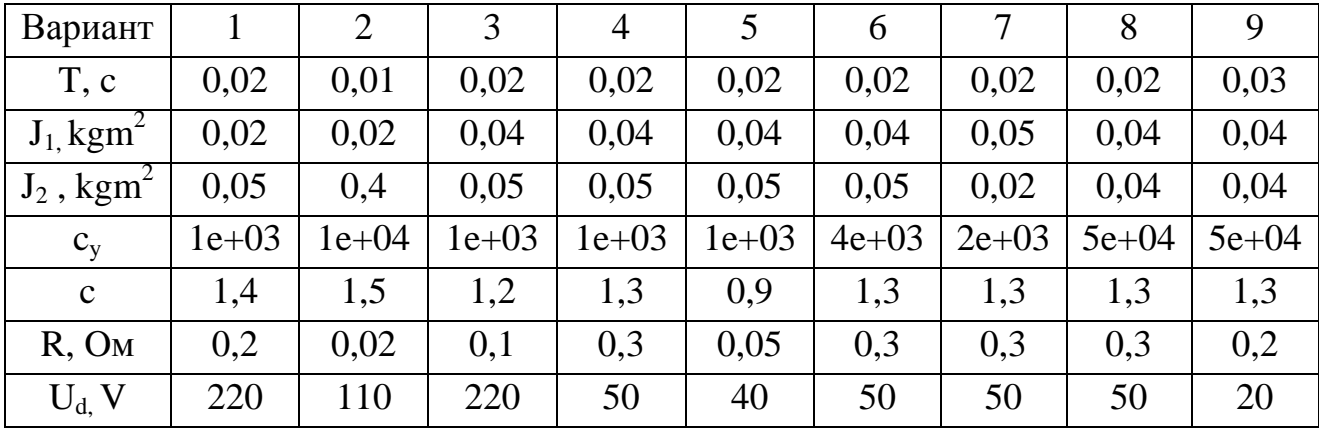

Варианты исходных данных

#### **6.4. Содержание отчета**

1. Цель работы.

2.Система дифференциальных уравнений.

3.Текст *М*-файла вектор-функции правых частей уравнений и команда обращения к программе численного интегрирования.

4. Результаты численного интегрирования дифференциальных уравнений двухмассовой модели при различных значениях параметров в виде графиков в функции времени.

5.Выводы.

#### **6.5. Контрольные вопросы**

1. Как определить собственные частоты двухмассовой системы?

2. Составить дифференциальные уравнения двухмассовой электромеханической системы.

3. Записать характеристический полином двухмассовой электромеханической системы.

4. Как решить систему дифференциальных уравнений с помощью операции *ode*?

#### **ЛАБОРАТОРНАЯ РАБОТА № 7**

### **МОДЕЛИРОВАНИЕ ЭЛЕКТРОПРИВОДА ГОРИЗОНТАЛЬНОГО ПЕРЕМЕЩЕНИЯ ГРУЗОПОДЪЕМНОГО МЕХАНИЗМА**

#### **7.1. Цель работы**

Целью работы является анализ методом моделирования динамики электропривода горизонтального перемещения грузоподъемного механизма. При горизонтальном перемещении возможно раскачивание транспортируемого груза. Анализ динамики методом моделирования позволяет определить условия, при которых угол отклонения груза уменьшается.

#### **7.2. Формирование математической модели.**

Математическая модель электропривода горизонтального перемещения, учитывающая возможные отклонения от вертикали троса, несущего груз, содержит модель электродвигателя горизонтального движения и модель механической части. Для формирования модели механической части необходимо составить уравнения Лагранжа 2 рода. Схема движения механизма представлена на рис.7.1.

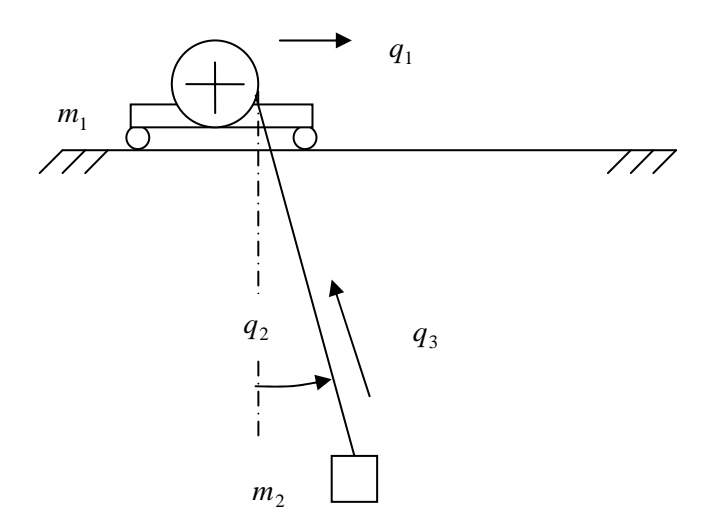

*Рисунок 7.1 - Схема механизма*

Механизм имеет три степени подвижности, которым соответствуют обобщенные координаты *q*<sup>1</sup> горизонтального движения, *q*<sup>2</sup> отклонения троса от вертикали,  $q_3$  подъема-опускания. Соответственно,  $\dot{q}_1$ ,  $\dot{q}_2$ ,  $\dot{q}_3$  - обобщенные скорости указанных движений. Уравнения Лагранжа 2 рода имеют вид:

$$
\frac{d}{dt} \left( \frac{\partial L}{\partial \dot{q}_1} \right) - \frac{\partial L}{\partial q_1} = Q_1,
$$
\n
$$
\frac{d}{dt} \left( \frac{\partial L}{\partial \dot{q}_2} \right) - \frac{\partial L}{\partial q_2} = 0,
$$
\n
$$
\frac{d}{dt} \left( \frac{\partial L}{\partial \dot{q}_3} \right) - \frac{\partial L}{\partial q_3} = Q_3.
$$
\n(7.1)

Здесь  $L = W_K - W_{\Pi}$ . Кинетическая энергия  $W_K$  определяется выражением

$$
W_K = \frac{m_1 q_1^2}{2} + \frac{m_2 v^2}{2} \,. \tag{7.2}
$$

Здесь  $v - a$ бсолютная скорость груза. Потенциальная энергия  $W_{\text{II}}$ определяется выражением

$$
W_K = m_2 g(-q_3 \cos q_2). \tag{7.3}
$$

Здесь  $g$  – ускорение свободного падения. Следует выразить  $L = W_K - W_{\Pi}$  через обобщенные координаты и скорости, используя следующие соотношения

$$
v^{2} = \dot{x}^{2} + \dot{z}^{2}, \qquad x = q_{3} \sin q_{2}, \qquad z = -q_{3} \cos q_{2}
$$
\n
$$
\dot{x} = \dot{q}_{3} \sin q_{2} + q_{3} \dot{q}_{2} \cos q_{2} + \dot{q}_{1}, \quad \dot{z} = -\dot{q}_{3} \cos q_{2} + q_{3} \dot{q}_{2} \sin q_{2}
$$
\n(7.4)

В результате получается выражение для функции Лагранжа

$$
L = \frac{m_1 \dot{q}_1^2}{2} + \frac{m_2}{2} (\dot{q}_3^2 + \dot{q}_1^2 + q_3^2 \dot{q}_2^2 + 2 \dot{q}_1 (\dot{q}_3 \sin q_2 + \dot{q}_2 q_3 \cos q_2)) - gm_2 (-q_3 \cos q_2). \tag{7.5}
$$

Подставляя производные функции Лагранжа в (7.1) и обозначая

$$
s = \sin q_2, \ c = \cos q_2,
$$

получим систему обыкновенных дифференциальных уравнений

$$
(m_1 + m_2)\ddot{q}_1 + m_2(\ddot{q}_3s + \ddot{q}_2q_3c + 2\dot{q}_2\dot{q}_3c - \dot{q}_2^2q_3s) = Q_1,
$$
  
\n
$$
m_2(\ddot{q}_2q_3^2 + 2\dot{q}_2\dot{q}_3q_3 + \ddot{q}_1q_3c) + m_2gq_3s = 0,
$$
  
\n
$$
m_2(\ddot{q}_3 + \ddot{q}_1s) + m_2(q_3\dot{q}_2^2 + gc) = Q_3.
$$
\n(7.6)

Внешние обобщенные силы создаются электроприводами  $Q_1, Q_3$ соответствующих степеней подвижности, и возможно, учитывают трение.

 $K$ этой добавляются дифференциальные системе уравнения электроприводов. Уравнения электропривода горизонтального перемещения могут быть представлены в виде:

$$
J_1 \dot{\omega} = c_1 i - \rho F_1 / i_p,
$$
  
\n
$$
L_0 \frac{di}{dt} = -c_1 \omega - iR + U_d.
$$
\n(7.7)

Здесь  $J_1 = J_{\partial} + J_{PQ}$  – суммарный момент инерции,  $J_{PQ} = m_1 \rho^2 / i_p^2$  – приведенный к валу электродвигателя момент инерции рабочего органа,  $\rho$  радиус приведения,  $i_n$  – передаточное отношение редуктора,  $F_1$  - усилие, создающее нагрузку на электропривод горизонтального движения  $\overline{M}$ определяемое правой частью первого уравнения (7.6). Угловая скорость о электродвигателя связана со скоростью  $\dot{q}_1$  горизонтального движения пропорциональной зависимостью

$$
\omega = \dot{q}_1 i_p / \rho. \tag{7.8}
$$

Кинетическая энергия горизонтального движения может быть выражена как через величины, приведенные к валу электродвигателя, так и через параметры поступательного движения:

$$
\frac{m_1\dot{q}_1^2}{2} + \frac{J_\partial \omega^2}{2} = \frac{J_1 \omega^2}{2} = \frac{\overline{m}_1 \dot{q}_1^2}{2} \,. \tag{7.9}
$$

Здесь  $\overline{m}_1 = m_1 + J_{\partial} (i_p/\rho)^2$  – приведенная масса привода горизонтального движения. Введем обозначение  $b = i_n/\rho$ . Пренебрегая длительностью электромагнитных процессов, положим  $L_0 = 0$ . Тогда уравнения (7.7) сводятся к одному уравнению

38

$$
J_1 \dot{\omega} = c_1 (U_d - c_1 \omega)/R - F_1 / b.
$$

Если переменные привести к поступательному движению, учитывая (7.8), (7.9) последнее уравнение примет вид

$$
\overline{m}_1 \ddot{q}_1 = c_1 \left( U_d - c_1 b \dot{q}_1 \right) b / R - F_1. \tag{7.10}
$$

С учетом последнего выражения и аналогичного выражение ЛЛЯ электропривода подъема, систему (7.6) следует представить в виде

$$
(\overline{m}_1 + \overline{m}_2) \ddot{q}_1 + \overline{m}_2 (\ddot{q}_3 s + \ddot{q}_2 q_3 c + 2 \dot{q}_2 \dot{q}_3 c - \dot{q}_2^2 q_3 s) = c_1 (U_d - c_1 b \dot{q}_1) b/R ,
$$
  
\n
$$
(\ddot{q}_2 q_3 + 2 \dot{q}_2 \dot{q}_3 + \ddot{q}_1 c) + sg = 0 ,
$$
  
\n
$$
\ddot{q}_3 + \ddot{q}_1 s - q_3 \dot{q}_2^2 - gc = c_3 (U_3 - c_3 b_3) b_3 / (\overline{m}_2 R_3)
$$
\n(7.11)

Система преобразуется к виду

$$
\ddot{q}_1 = (-sQ_3 + Q_1)/\overline{m}_1 ,
$$
  
\n
$$
\ddot{q}_2 = c(sQ_3 - Q_1)/(q_3\overline{m}_1) - gs/q_3 + cs\dot{q}_2^2 \overline{m}_1/\overline{m}_2 ,
$$
  
\n
$$
\ddot{q}_3 = Q_3(1 + s^2 \overline{m}_2/\overline{m}_1) - q_3\dot{q}_2^2 + gc - sQ_1/\overline{m}_1
$$
\n(7.12)

Учитывая выражения  $Q_3 = c_3(U_3 - c_3b_3)b_3/R_3$ ,  $Q_1 = c_1(U_d - c_1b\dot{q}_1)b/R$  система может быть представлена в виде

$$
\ddot{q}_1 = -sc_3(U_3 - c_3b_3)b_3/(R_3\overline{m}_1) + c_1(U_d - c_1b\dot{q}_1)b/(R\overline{m}_1),
$$
  
\n
$$
\ddot{q}_2 = c(sQ_3 - Q_1)/(q_3\overline{m}_1) - gs/q_3 + cs\dot{q}_2^2 \overline{m}_1/\overline{m}_2,
$$
  
\n
$$
\ddot{q}_3 = \ddot{q}_1s - q_3\dot{q}_2^2 - gc + c_3(U_3 - c_3b_3)b_3/(\overline{m}_2R_3)
$$
\n(7.12)

Напряжение на двигателе формируется в функции времени как линейно возрастающее при разгоне за время  $t_1$  и линейно убывающее при торможении за это же время,

$$
U_d = U_{\text{max}} t / t_1, \quad t < t_1, \quad U_d = U_{\text{max}}, \quad t_1 \le t \le t_2, \quad U_d = U_{\text{max}} (t_2 + t_1 - t) / t_1 \quad , \quad t_2 \le t \le t_2 + t_1
$$

Для численного интегрирования системы дифференциальных уравнений необходимо сформулировать задачу Коши. Преобразование уравнений (7.11) к системе уравнений первого порядка, разрешенных относительно производных, возможно, если ввести обозначения

$$
x_1 = q_1
$$
,  $x_2 = \dot{q}_1$ ,  $x_3 = q_2$ ,  $x_4 = \dot{q}_2$ ,  $x_5 = q_3$ ,  $x_6 = \dot{q}_3$ .

В новых переменных система примет вид

$$
\dot{x}_1 = x_2, \qquad \dot{x}_2 = (-sc_3(U_3 - c_3b_3x_6)b/R_3 + c_1(U_d - c_1bx_2)b/(R))/\overline{m}_1
$$
\n
$$
\dot{x}_3 = x_4, \qquad \dot{x}_4 = c(sQ_3 - Q_1)/(x_5\overline{m}_1) - gs/x_5 + csx_4^2 \overline{m}_1/\overline{m}_2,
$$
\n
$$
\dot{x}_5 = x_6, \qquad \dot{x}_6 = \left(s^2 \frac{\overline{m}_2}{\overline{m}_1} + 1\right) \frac{Q_3}{\overline{m}_2} - \frac{sQ_1}{\overline{m}_1} + cg + x_3\dot{q}_2^2
$$
\n(7.12)

Для частного случая, когда механизм подъема заторможен,  $x_5 = l = const$ ,  $x_6 = 0, U_3 = 0$  и уравнения принимают вид

$$
\dot{x}_1 = x_2, \qquad \dot{x}_2 = (-sQ_3 + c_1(U_d - c_1bx_2)b/(R))/\overline{m}_1
$$
  

$$
\dot{x}_3 = x_4, \qquad \dot{x}_4 = c(sQ_3 - Q_1)/(\overline{m}_1) - gs/l + csx_4^2 \overline{m}_1/\overline{m}_2,
$$
 (7.13)

### 7.3. Решение дифференциальных уравнений в системе Matlab

Обращение к процедурам численного интегрирования обыкновенных дифференциальных уравнений (ОДУ) имеет вид:

 $[t, x] = \text{odeXXX}$  ( $\leq$ имя функции>', tspan, xO, options).

Здесь XXX - метод численного интегрирования, например 45 - метод Рунге-Кутта 4-ого порядка; <имя функции> - строка символов, являющаяся именем М-файла, в котором вычисляется векторная функция  $f(x, u(t))$  правой части ОДУ;  $xO$  – вектор начальных значений переменных состояния;  $x$ переменных состояния, являющаяся результатом матрица численного интегрирования, где каждый столбец соответствует одной из переменных состояния; tspan - вектор строка [to, tf], содержащая начальное и конечное значения аргумента; options - строка параметров, определяющих значения допустимой относительной и абсолютной погрешности интегрирования; если этот параметр не указывать, по умолчанию допустимая относительная

погрешность принимается равной 1.0e-3, а абсолютная по каждой из переменных  $-1.0e-6$ .

#### 7.4. Порядок выполнения работы

1. Для электропривода с параметрами:  $U_{\text{max}} = 300B$ ,  $R = 0.5O$ м,  $\omega = 310 \text{ pa} \partial/c$ ,  $c_1 = 1.2$ необходимо выполнить расчет параметров  $b, \overline{m}_1, t_1, t_2, t_3$  в соответствии с вариантом данных из таблицы 7.1.

2. Включить ЭВМ и войти в среду Matlab.

3. Открыть М-файл, в который записать программу вычисления правых частей уравнений моделируемого объекта в случае, когда механизм подъема заторможен. Исходные данные принять по таблице 7.1.

4. В командной строке записать оператор ode решения обыкновенных дифференциальных уравнений. Нажать клавишу 'Enter'. Получить результат в виде графика.

5. Выполнить интегрирование системы при нулевых начальных условиях с различными заданными ускорениями.

6. Выполнить численное интегрирование системы дифференциальных уравнений для 3 - 4 значений параметра, заданного преподавателем.

7. Выполнить моделирование системы с учетом подъема и опускания груза.

Таблица 7.1

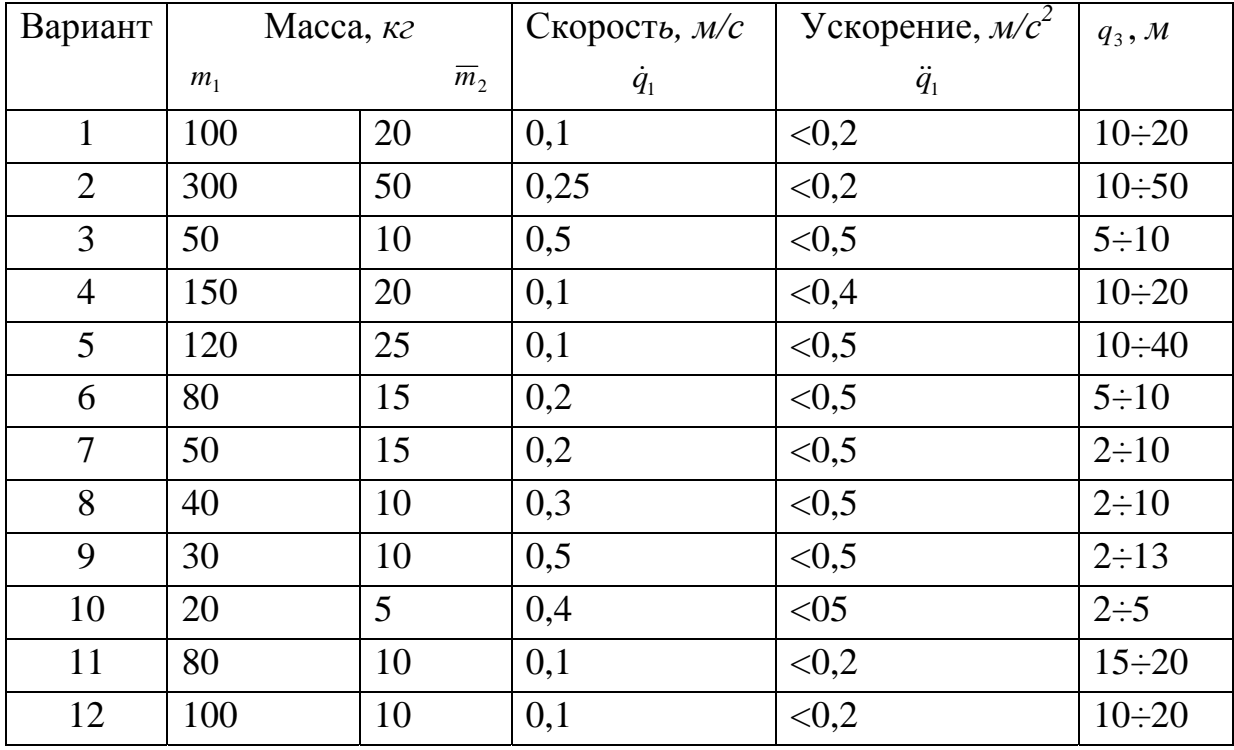

Варианты исходных данных

#### **7.5. Содержание отчета**

1. Цель работы.

2.Система дифференциальных уравнений, составленных на основании уравнений Лагранжа 2 рода

3.Текст М-файла вектор-функции правых частей уравнений и команда обращения к программе численного интегрирования.

4. Результаты численного интегрирования дифференциальных уравнений при различных значениях параметров в виде графиков в функции времени.

5.Выводы.

#### **7.6. Контрольные вопросы**

1. Как можно выбрать обобщенные координаты для рассмотренной системы?

2. Как определяется функция Лагранжа?

- 3. Что является обобщенными силами в рассмотренной системе?
- 4. Как происходит обмен энергией между частями системы?

### Приложение Программирование в системе МАТLAB

Для написания программы в системе MATLAB следует открыть М-файл. Мфайлы бывают двух видов: М-сценарии и М-функции (файл-функции системы MATLAB).

М-сценарии не используют входных и выходных данных, а оперируют с данными из рабочей области. М-функции (файл-функции системы MATLAB) используют входные и выходные величины. По умолчанию внутренние переменные М-функции являются локальными, и для них отводится отдельная область памяти.

Для открытия окна редактора, в котором записывается программа, следует выбрать: File—New--M-File. В окне редактора записывается программа в виде последовательности операций в соответствии с синтаксисом языка МАТLAB. Каждый оператор предпочтительно начинать с новой строки и заканчивать точкой с запятой.

М-функция имеет отличительные особенности. Она должна начинаться строкой

### function  $y=f(x)$

где  $x$  – вектор входных переменных,  $y$  – вектор выходных переменных. Имя файла, в котором размещена М-функция, должно складываться из имени функции  $f$  и расширения .*m*. В составе  $M$ -функции должна быть операция, где вычисляется у, то есть у находится в левой части. М-функция может быть вызвана из любого М-файла. Для этого достаточно применить операцию

### $y=f(x);$

Значения элементов вектора х должны быть определены предварительно. Имя функции должно начинаться с буквы латинского алфавита и содержать не более 31 символа, в том числе латинских букв и цифр. То же относится к именам переменных. Заглавные и строчные буквы являются разными символами.

В таблице П1 приводятся символы логических и арифметических действий.

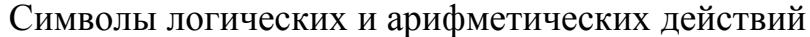

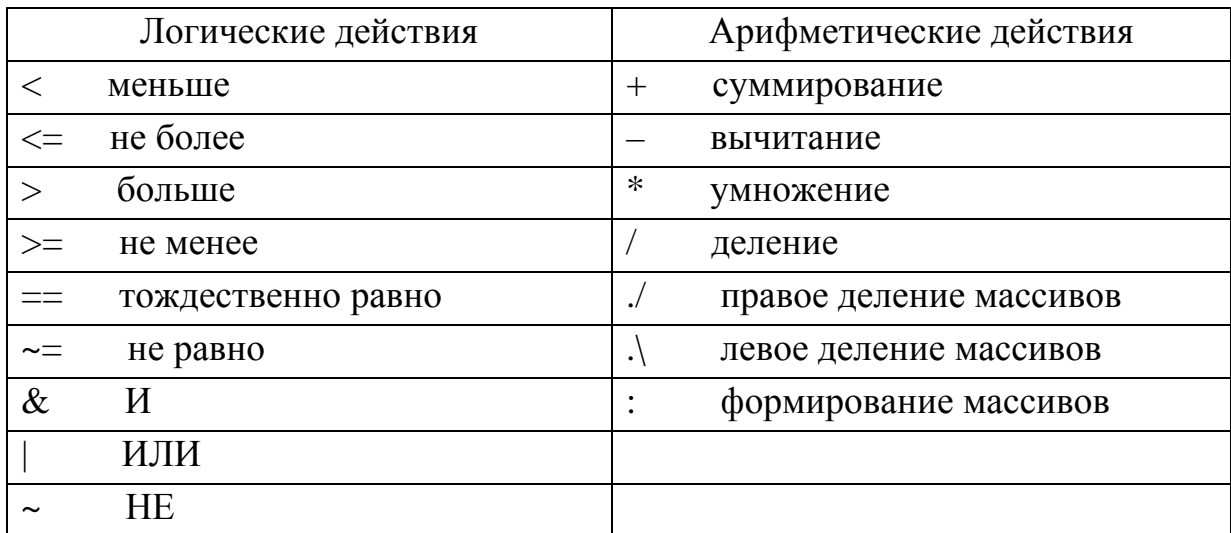

В языке MATLAB применяются специальные переменные:

ans - последний результат;

eps - погрешность вычислений;

 $pi -$  число  $\pi = 3.14159...$ ;

 $i, j$  – мнимая единица;

 $inf - \infty$ ;

 $NaN$  – неопределенность 0/0или inf/inf.

 $\overline{B}$  $C^{\text{M}}$  CHCTEME  $MATLAB$ применяются встроенные функции, например  $sin(x), cos(x), log(x), exp(x), sqrt(x)$  и другие. Функция  $rem(t, T)$  означает определение остатка от деления  $t/T$ .

Пример программных модулей решения численным методом Эйлера задачи Коши для обыкновенного дифференциального уравнения приводятся на рисунке П1. Задача Коши имеет вид

$$
\dot{x} = ay, \quad y = \begin{cases} x, & x \le A \\ b \cdot (x \wedge 2) \cdot \sin(x) \end{cases}
$$
\n
$$
t \in [0, t_f], \quad x(0) = 0.
$$

На рисунке П1, а показана программа, содержащая повторяющийся *N* раз цикл вычислений и обращение к подпрограмме-функции, представленной на рисунке П1, б. Здесь  $x$  – искомая функция времени *t*, *a*, *A*, *b* – постоянные параметры.

 $h = 0.001$ ;  $x=0$ ;  $t=0;$ function  $y = f(x)$  $tf = 0.1;$  $N = tf/h;$  $A = 0.1;$  $a = 3;$  $a = 3; b = 2;$ for  $k=1:N$ if  $x < A$  $t = t + h$ ;  $y = x;$  $x = x + h * a;$ else  $y = f(x);$  $y = b * (x \wedge 2) * sin(x)$ end  $tt(k) = t;$  $xx(k) = x;$ end

Рис. П1 - Пример программы (а) с подпрограммой-функцией (б)

М-функция на рисунке П1,б содержит операции проверки условия и условные переходы.

#### **Список литературы**

- 1. Тарасик В.П. Математическое моделирование технических систем: Учебник для вузов. – Мн.: Дизайн – ПРО, 1997. – 640 с.
- 2. Анхимюк В.Л., Опейко О.Ф., Михеев Н.Н. Теория автоматического управления. – Мн.: Дизайн – ПРО, 2002. – 343 с.
- 3. Лазарев Ю. Matlab 5х. (Серия «Библиотека студента»). К.: Издательская группа ВНУ, 2000. – 384 с.
- 4. Потемкин В.Г. Введение в Matlab. М.: Диалог МИФИ, 2000. 247 с.
- 5. Дьяноков В. SIMULINK 4. Специальный справочник. СПб.: Питер, 2002. 528 с.